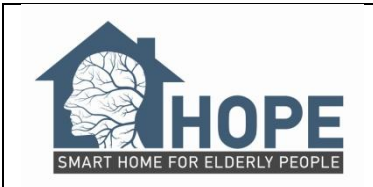

**1.1.1.1.1 HOPE Project AAL-2008-1-099 Smart Home for Elderly People**

**D10 User Interface Mockup**

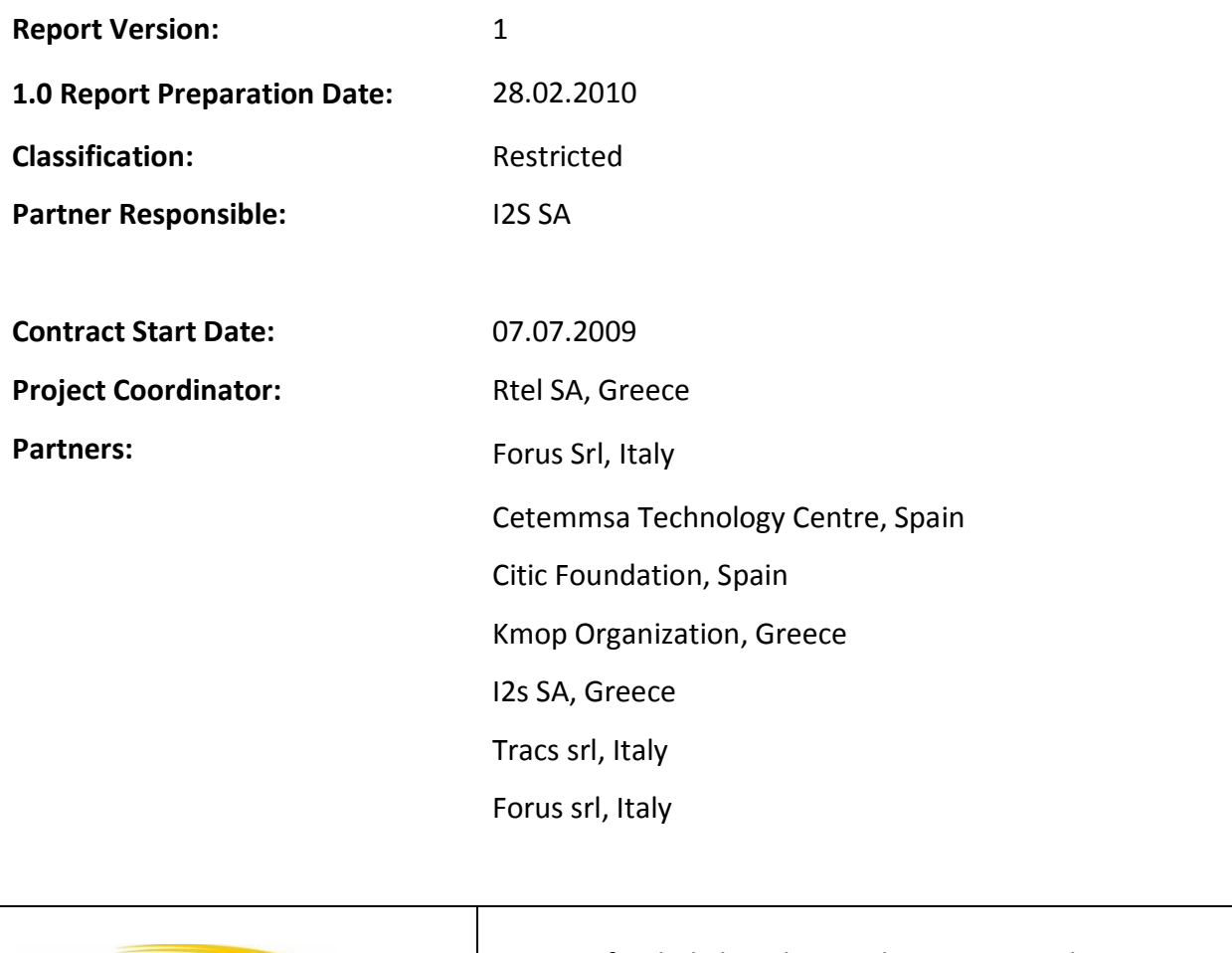

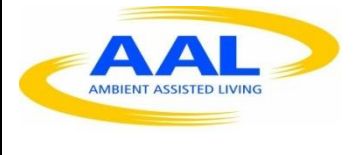

Project funded by the Ambient Assisted Living Joint Programme with the financial support of the European Community and 20 European Member States

# **Table of Contents**

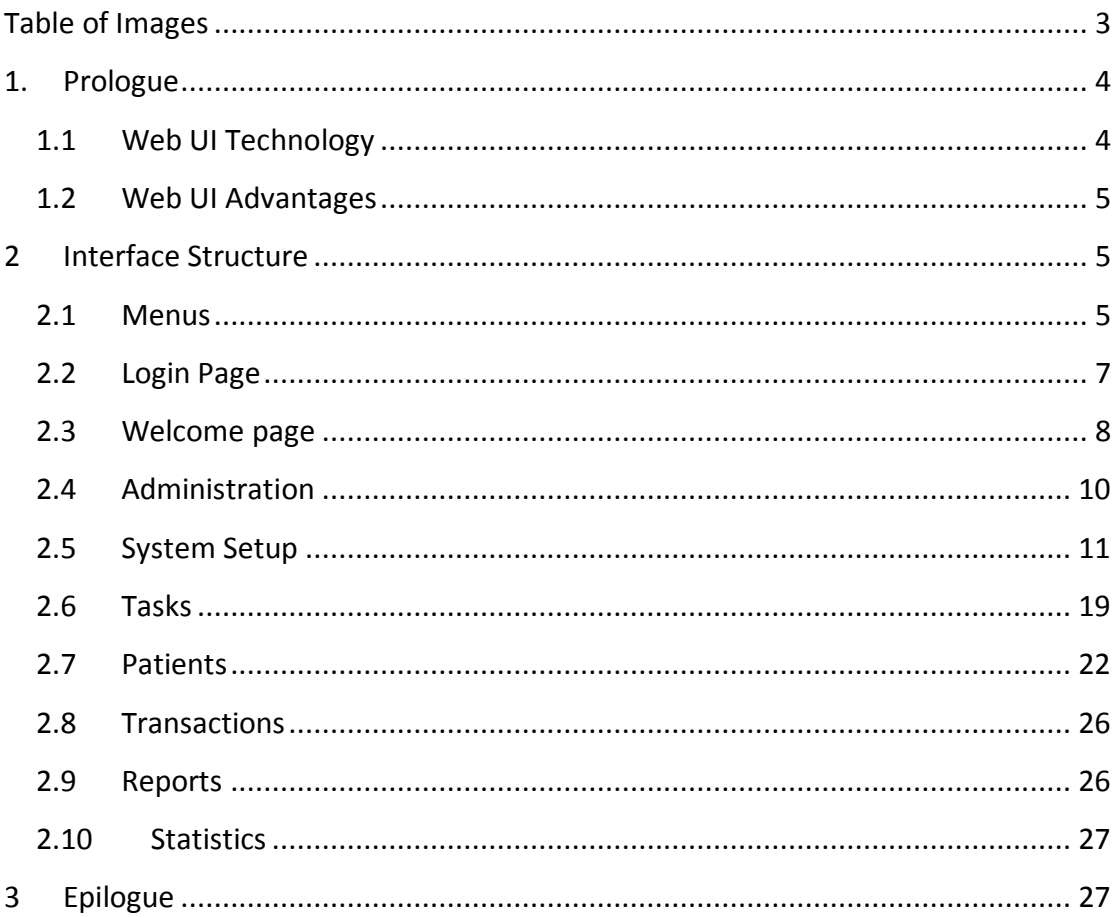

# <span id="page-2-0"></span>**Table of Images**

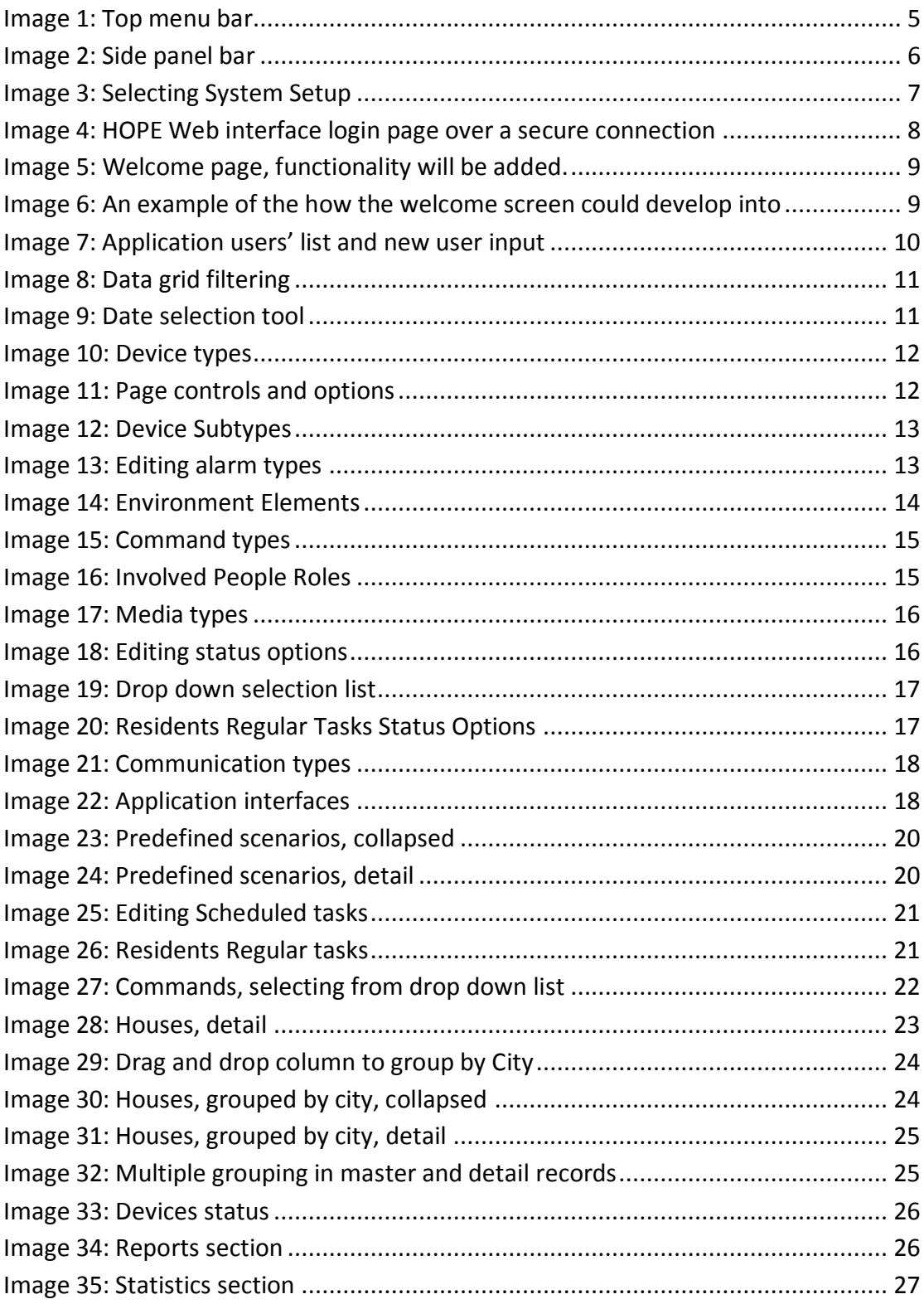

# <span id="page-3-0"></span>**1. Prologue**

The scope of this mockup is to demonstrate the web user interface of our application. The web UI offers a lot of advantages for a project like ours, something what was not available before.

During the previous decade, the creation of a web based application or even a web interface didn't really have any sense but due to the improvements in internet connection speeds and web programming technology, today's web applications are very responsive and provide a large amount of user interface enhancements to what was available and it can be confidently said that web applications have nothing to be jealous of a classic windows application.

### <span id="page-3-1"></span>**1.1 Web UI Technology**

In our case, apart from the up to date server hardware and Internet connection, the web programming technology used is state of the art.

For the creation of this mockup and eventually the completion of the project, we have used Microsoft's ASP.NET framework in collaboration with AJAX and JavaScript and other third party controls.

**ASP.NET** stands for Active Server Pages .NET and is developed by Microsoft. ASP.NET is used to create web pages and web services and is an integral part of Microsoft's .NET framework vision. As a member of the .NET framework, ASP.NET is a very valuable tool for programmers and developers as it allows them to build dynamic, rich web sites and web applications using compiled languages like VB and C#. It is purely server-side technology so, ASP.NET code executes on the server before it is sent to the browser.

JavaScript is a scripting language that is widely supported in Web browsers and other Web tools. It adds interactive functions to HTML pages, which are otherwise static, since HTML is a display language, not a programming language. On the client, JavaScript is maintained as source code embedded into an HTML page. On the server, it is compiled into bytecode (intermediate language).

**AJAX** (shorthand for asynchronous JavaScript and XML is a group of interrelated web development techniques used on the client-side to create interactive web applications. With Ajax, web applications can retrieve data from the server asynchronously in the background without interfering with the display and behaviour of the existing page. Practically what this means is that greater speed and flexibility is achieved by requesting to the server only the elements that affect the

specific user action and not the whole form, something that would otherwise take a lot of time and make interaction with the program laborious.

### <span id="page-4-0"></span>**1.2 Web UI Advantages**

From the user perspective, developing with the Web allows us to use standard HTML interface elements. Most potential users such as patients' relatives and doctors are familiar with browsing the Internet and are used to how Web pages look and feel. This means that they will be able to use the system exerting less effort.

Regarding the computer available to each user, the hardware is not something that affects our design decisions as all of the processing is done in the server side. So for example, the user won't have to meet the hardware requirements for installing SQL Server.

In addition, since all of the users will be teleworking it is much easier to export data through corporate firewalls over the HTTP protocol rather than other proprietary protocol.

Another benefit of centralised application is the deployment and upgrading without having to distribute an update. Instead of having to roll out a new software application (with the large .NET Framework) to hundreds or thousands of desktops, it is only needed to place the new software on a central server and all users can access the software in one place. Similarly, when it is time to make a change to the system, it is only needed to make that change in one place.

## <span id="page-4-1"></span>**2 Interface Structure**

The interface is divided into three sections: the top section and menu, the side panel bar and the main window.

#### <span id="page-4-2"></span>**2.1 Menus**

The top menu is designed to allow the user to have direct access to the most commonly used functions of the application [\(Image 1\)](#page-4-3). A single click will lead to the requested form saving time from browsing through crowded menus for frequently used tasks.

<span id="page-4-3"></span>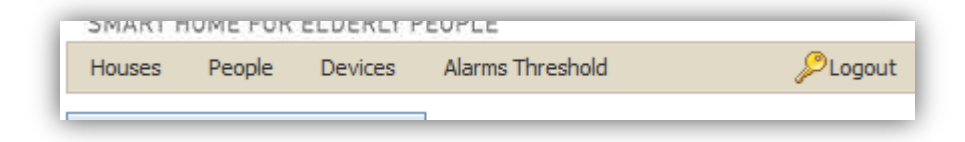

The side panel bar, in contrary to the top menu, is designed to help navigating through a large number of options and choices [\(Image 2\)](#page-5-0).

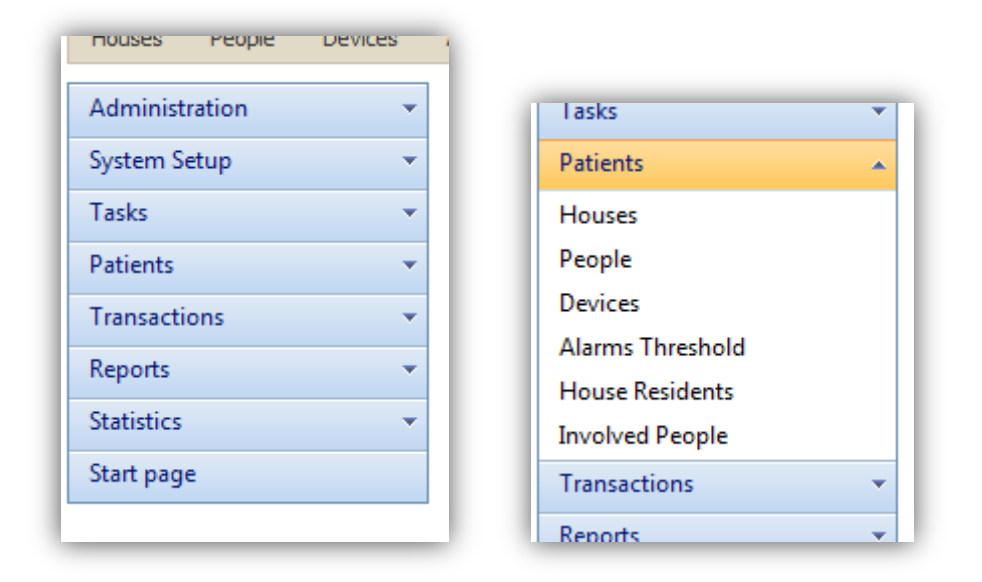

#### <span id="page-5-0"></span>**Image 2: Side panel bar**

Considering the large number of menu elements i.e. options of the HOPE System, we have divided those options in seven logical groups: Administration, System Setup, Tasks, Patients, Transactions, Reports, and Statistics.

The advantage of this categorisation is that the use finds his/her way easier in the menu and that the selection remains open making all the related options available. So for example, if the user decides to add setup data to the application, by selecting the "System Setup" Panel, all the setup information is available with a single click without any further menu browsing [\(Image 3\)](#page-6-1).

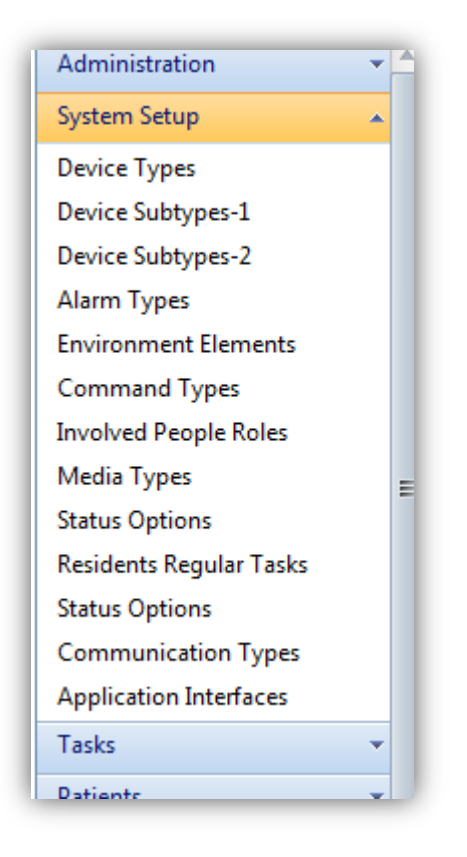

<span id="page-6-1"></span>**Image 3: Selecting System Setup. Doing that, all the related setup options are available to the user without any further menu browsing.**

The welcome screen and the panel bar sections will be discussed in detail below

## <span id="page-6-0"></span>**2.2 Login Page**

Naturally our application will not allow everyone to browse through its pages. As a result the user will need to provide authentication information in the secure login page [\(Image 4\)](#page-7-1). The HTTPS protocol will prevent unwanted viewing of the login credentials.

The selection of the user interface language will also be at this stage. Due to the localisation features of ASP.NET development tools, different language versions can be easily produced by a simple translation of a resource file. This way the interface will be even friendlier "speaking" in the native language of the users.

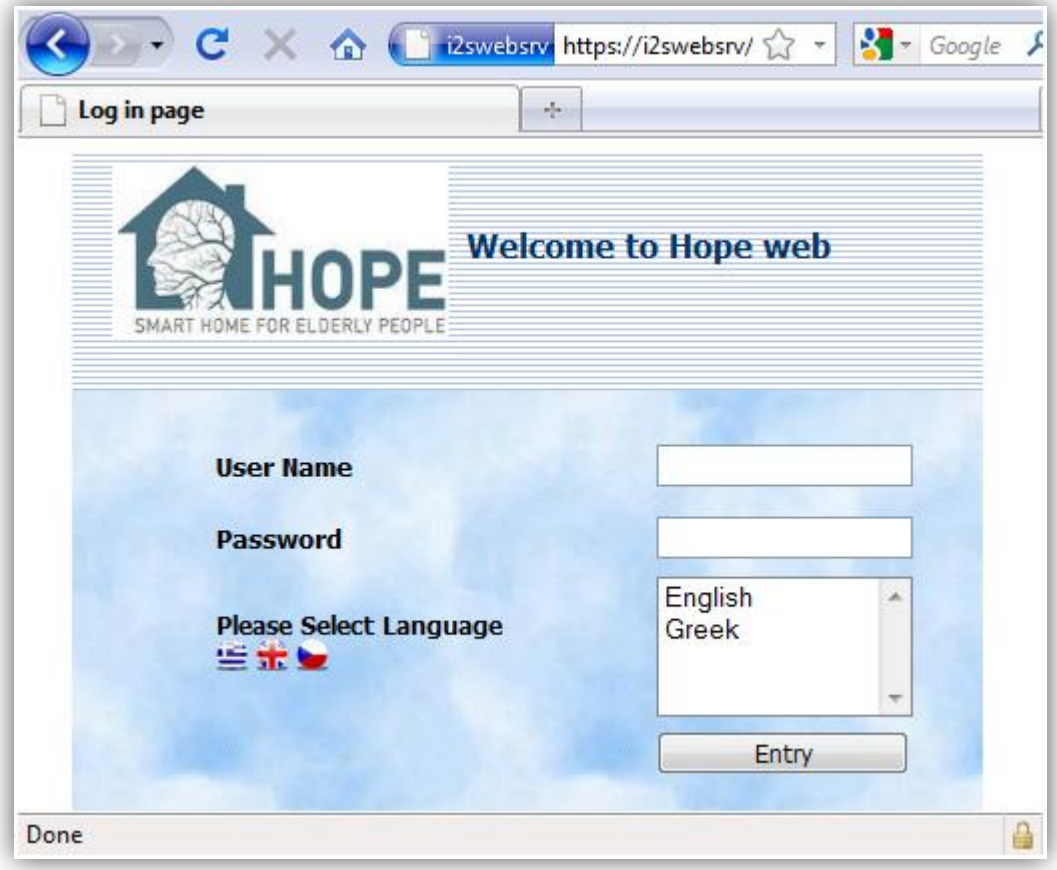

<span id="page-7-1"></span>**Image 4: HOPE Web interface login page over a secure connection (https 128bit AES certificate)** 

### <span id="page-7-0"></span>**2.3 Welcome page**

The welcome page will be the first thing that the user will see after logging in [\(Image](#page-8-0)  [5\)](#page-8-0). Its purpose it to provide the user with everything he/she needs to know when entering the application. This information can be [\(Image 6: An example of the how](#page-8-1)  [the welcome screen could develop into\)](#page-8-1):

- Device failure alarms,
- Scheduled tasks completed or failed to complete,
- Sensor related alarms,
- To do reminders,
- Status graphs,
- Date and time information, etc.

Apart from getting this information about the aspects of the system mentioned above, the navigation to the related screen is allowed by a single click making using the application even faster. For example when informed about a completed recording, simply by clicking on the notification the system will take the user to the task details page where the video will be available for playback. Otherwise the user should find through the menu the scheduled tasks grid, open it, search for the task of interest and open it to watch the video recording.

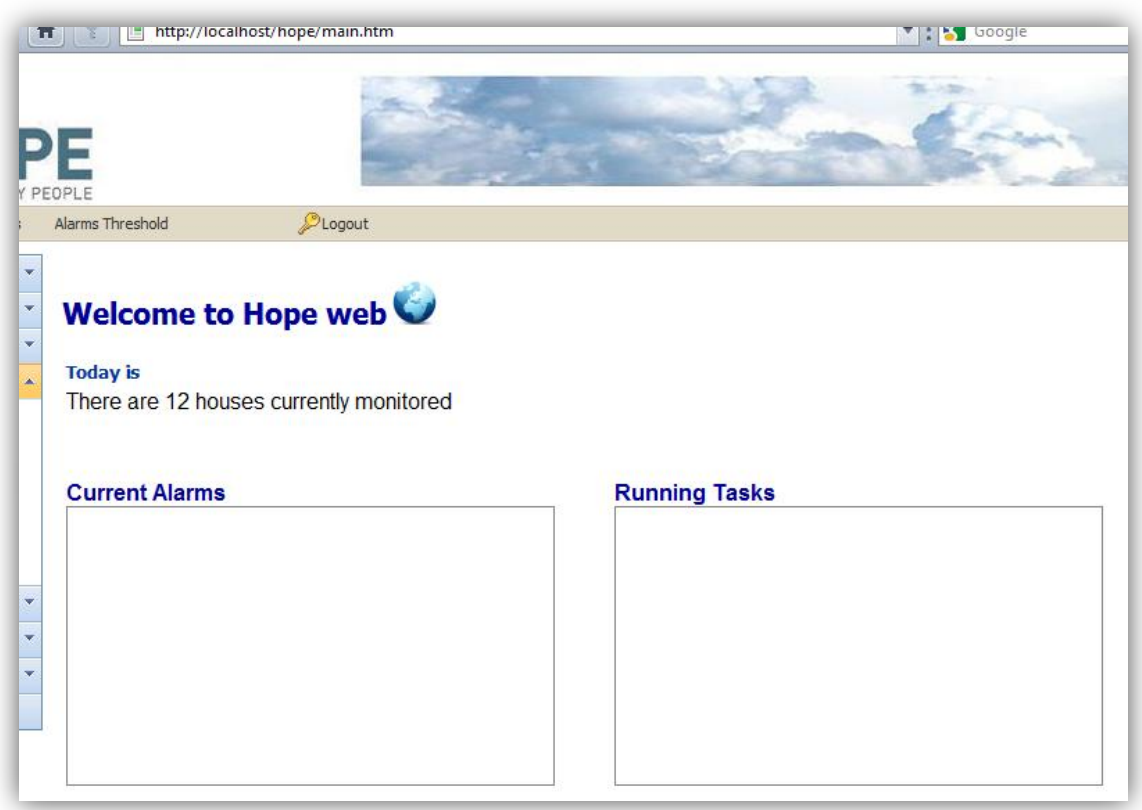

<span id="page-8-0"></span>**Image 5: In this draft prototype of the welcome page the available elements are still not completed and more dashboard functionality will be added.**

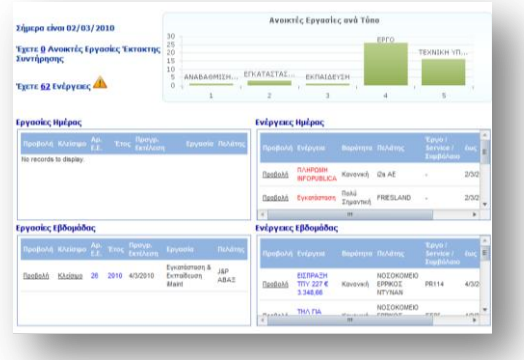

<span id="page-8-1"></span>**Image 6: An example of the how the welcome screen could develop into**

The welcome screen is undoubtedly the most important tool of the program. Without it, it would take quite long to check upon everything not to mention the thinks that would be completely missed.

#### <span id="page-9-0"></span>**2.4 Administration**

The administration section of the side panel regards the authority and user access in the application. The definition of the users' roles and the input of users' details (username, password, description, user type, etc. - [Image 7\)](#page-9-1) are typed in. These details are used by the program to authenticate a user and enable or disable features and areas of the application.

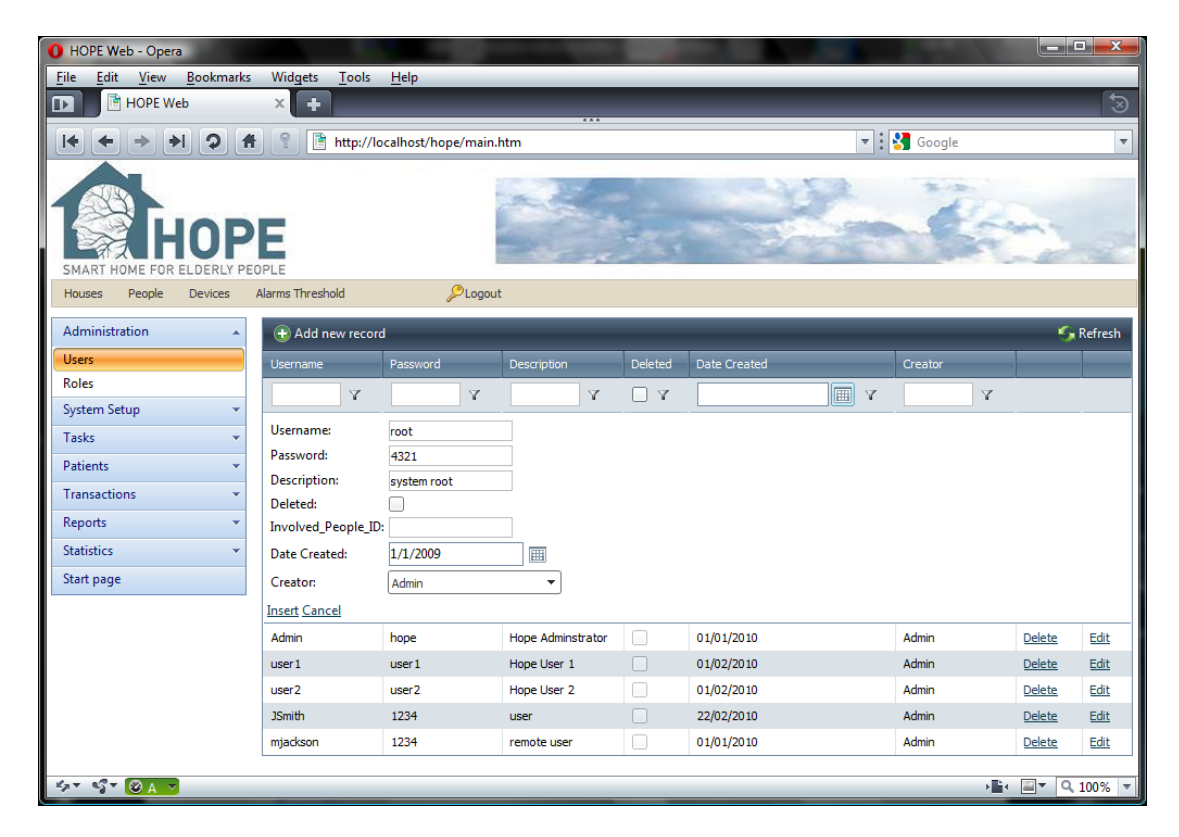

**Image 7: Application users' list and new user input**

<span id="page-9-1"></span>On top of the grid there is always the new record and refresh button the first to add new records to the database and the second to refresh data in case needed. Also in this screen, and wherever applicable, appears a filter bar [\(Image 8\)](#page-10-1). This is used to apply selection filters to for each column.

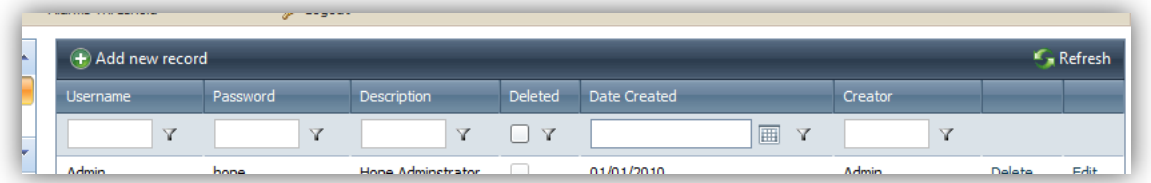

<span id="page-10-1"></span>**Image 8: Data grid filtering**

Also wherever the user needs to complete a date, a date selection tool [\(Image 9\)](#page-10-2) is available to minimise the use of keyboard if preferred.

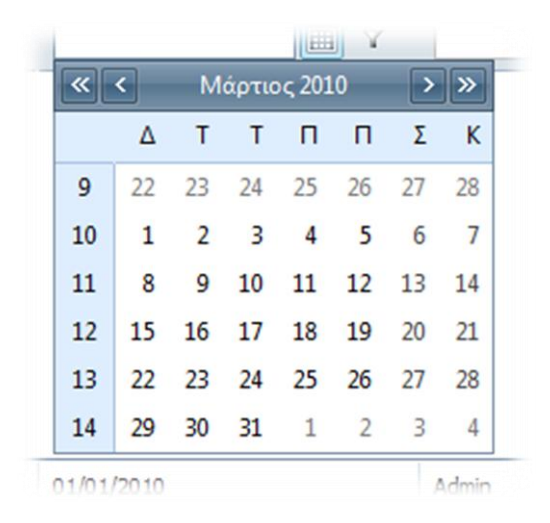

<span id="page-10-2"></span>**Image 9: Date selection tool**

#### <span id="page-10-0"></span>**2.5 System Setup**

The systems setup section is where the data used by other parts of the system are placed. Upon the initialisation of the application, a new installation or termination, a change in equipment, etc. the user can select this panel and make the required alterations or amendments. Due to the design of the side panel, the user has access to all the setup options from this single panel making the configuration of HOPE easier.

Below there is a screenshot of every option in the system setup section together with explanation to the various tools and capabilities introduced in the UI.

| <b>O</b> HOPE Web - Opera                                        |                                                                        |                                    |                                                    |                                                                                                    | $\blacksquare$ $\blacksquare$ $\blacksquare$ $\blacksquare$ |
|------------------------------------------------------------------|------------------------------------------------------------------------|------------------------------------|----------------------------------------------------|----------------------------------------------------------------------------------------------------|-------------------------------------------------------------|
| Edit<br>File<br>View<br><b>Bookmarks</b>                         | Widgets<br>Tools<br>Help                                               |                                    |                                                    |                                                                                                    |                                                             |
| <b>THOPE</b> Web<br>$\overline{\mathbb{P}}$                      | $\mathbf{x}$<br>٠                                                      |                                    |                                                    |                                                                                                    | $\overline{3}$                                              |
| $\mathbf{D}$<br>$\blacktriangleright$<br>Ħ                       | 盾<br>http://localhost/hope/main.htm                                    |                                    | $\blacktriangledown$ : $\blacktriangledown$ Google |                                                                                                    | $\overline{\mathbf v}$                                      |
| FOR<br>SMART<br>People<br><b>Devices</b><br><b>Houses</b>        | <b>Alarms Threshold</b>                                                | <b>OLogout</b>                     |                                                    |                                                                                                    |                                                             |
|                                                                  |                                                                        |                                    |                                                    |                                                                                                    |                                                             |
| Administration                                                   | Add new record                                                         |                                    |                                                    |                                                                                                    | <b>S</b> Refresh                                            |
| <b>System Setup</b><br>$\blacktriangle$                          | Device Type                                                            | <b>Description</b>                 | Deleted                                            |                                                                                                    |                                                             |
| <b>Device Types</b>                                              | Temperature                                                            | Temperature Measurement Device     | □                                                  | Delete                                                                                                    | Edit                                                        |
| <b>Device Subtypes-1</b>                                         | Humidity                                                               | Humidity measurement               | $\Box$                                             | Delete                                                                                                    | Edit                                                        |
| <b>Device Subtypes-2</b>                                         | Current                                                                | <b>AC Current</b>                  | П                                                  | <b>Delete</b>                                                                                                    | Edit                                                        |
| <b>Alarm Types</b>                                               | Movement                                                               | Movement control device            | n                                                  | Delete                                                                                                    | Edit                                                        |
| <b>Environment Elements</b>                                      | <b>Smoke Detector</b>                                                  | Smoke Detector                     | □                                                  | <b>Delete</b>                                                                                                    | Edit                                                        |
| <b>Command Types</b><br>$\equiv$<br><b>Involved People Roles</b> | Fire alarm                                                             | Alarming whenever fire is detected | П                                                  | <b>Delete</b>                                                                                                    | Edit                                                        |
| Media Types                                                      | <b>Light Sensor</b>                                                    | Measuring room lighting            | П                                                  | <b>Delete</b>                                                                                                    | Edit                                                        |
| <b>Status Options</b>                                            | Sound                                                                  | Sound detector                     | $\Box$                                             | <b>Delete</b>                                                                                                    | Edit                                                        |
| <b>Residents Regular Tasks</b>                                   | Camera                                                                 | videocamera                        | □                                                  | <b>Delete</b>                                                                                                    | Edit                                                        |
| <b>Status Options</b>                                            | Micorphone                                                             | Mic                                |                                                    | <b>Delete</b>                                                                                                    | Edit                                                        |
| <b>Communication Types</b><br><b>Application Interfaces</b>      | $K \left( \left[ \begin{array}{ccc} 1 & 2 \end{array} \right]$ > > $H$ | Page size: $10 - 7$                |                                                    | 12 items in 2 pages                                                                                                    |                                                             |
| Tasks<br>÷                                                       |                                                                        |                                    |                                                    |                                                                                                    |                                                             |
| <b>Patients</b>                                                  |                                                                        |                                    |                                                    |                                                                                                    |                                                             |
| <b>Transactions</b>                                              |                                                                        |                                    |                                                    |                                                                                                    |                                                             |
| Reports<br>٠                                                     |                                                                        |                                    |                                                    |                                                                                                    |                                                             |
| $5 - 5 - 0 + 0$                                                  |                                                                        |                                    |                                                    | $\frac{1}{2}$ $\frac{1}{2}$ |                                                             |

<span id="page-11-0"></span>**Image 10: Device types**

In [Image 10: Device types](#page-11-0) we see that device types are quite a few (even with demo data). In a web based application, retrieving a large list of data may introduce a pause as the user waits for the data to download which is unpleasant. However our users will be delightful to discover that in our application this pause has reduced or disappear.

Due to the use of pages [\(Image 11\)](#page-11-1) and AJAX the browser initially downloads the form with only a portion of the data, which is much faster than processing the whole request at once, and then requests only the next page records from the server which is almost instant. The size of each page is selected by the user according to need.

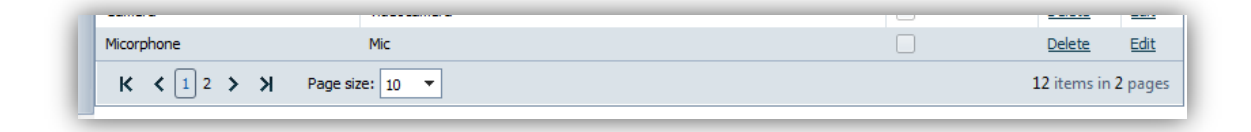

<span id="page-11-1"></span>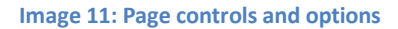

| <b>O</b> HOPE Web - Opera                                                                                                    |                                     |                         |                                              | a Cir                                                                                                    | $\mathbf x$              |
|----------------------------------------------------------------------------------------------------|-------------------------------------|-------------------------|----------------------------------------------|----------------------------------------------------------------------------------------------------|--------------------------|
| Edit<br><b>Bookmarks</b><br><b>File</b><br>View                                                                                                    | Widgets<br><b>Tools</b><br>Help     |                         |                                              |                                                                                                    |                          |
| <b>HOPE</b> Web<br>$\mathbb F$                                                                                                    | ⊩<br>$\times$                       |                         |                                              |                                                                                                    | $\overline{\mathcal{D}}$ |
| $\mathbf{D}$<br>1<br>$\blacktriangleright$                                                                                                    | http://localhost/hope/main.htm<br>ę |                         | $\blacktriangledown$ : $\binom{8}{3}$ Google |                                                                                                    | $\overline{\mathbf v}$   |
|                                                                                                    |                                     |                         |                                              |                                                                                                    |                          |
|                                                                                                    |                                     |                         |                                              |                                                                                                    |                          |
| DF                                                                                                    |                                     |                         |                                              |                                                                                                    |                          |
| <b>SMART</b>                                                                                                    |                                     |                         |                                              |                                                                                                    |                          |
| People<br><b>Devices</b><br><b>Houses</b>                                                                                                    | PLogout<br><b>Alarms Threshold</b>  |                         |                                              |                                                                                                    |                          |
| Administration<br>$\overline{\mathbf{v}}$                                                                                                    | + Add new record                    |                         |                                              |                                                                                                    | <b>G</b> Refresh         |
| <b>System Setup</b><br>$\blacktriangle$                                                                                                    | Name                                | Description             | Deleted                                      |                                                                                                    |                          |
| <b>Device Types</b>                                                                                                    | ST A                                | Subtype                 | O                                            | Delete                                                                                                    | Edit                     |
| <b>Device Subtypes-1</b>                                                                                                    | Wireless                            | <b>Wireless Support</b> | $\Box$                                       | Delete                                                                                                    | Edit                     |
| <b>Device Subtypes-2</b>                                                                                                    | Pan Tilt Zoon                       | <b>PTZ Support</b>      | $\Box$                                       | <b>Delete</b>                                                                                                    | Edit                     |
| <b>Alarm Types</b>                                                                                                    |                                     |                         |                                              |                                                                                                    |                          |
| <b>Environment Elements</b>                                                                                                    |                                     |                         |                                              |                                                                                                    |                          |
| <b>Command Types</b>                                                                                                    |                                     |                         |                                              |                                                                                                    |                          |
| <b>Involved People Roles</b>                                                                                                    |                                     |                         |                                              |                                                                                                    |                          |
| Media Types                                                                                                    |                                     |                         |                                              |                                                                                                    |                          |
| <b>Status Options</b>                                                                                                    |                                     |                         |                                              |                                                                                                    |                          |
| <b>Residents Regular Tasks</b>                                                                                                    |                                     |                         |                                              |                                                                                                    |                          |
| <b>Status Options</b>                                                                                                    |                                     |                         |                                              |                                                                                                    |                          |
| <b>Communication Types</b>                                                                                                    |                                     |                         |                                              |                                                                                                    |                          |
| <b>Application Interfaces</b>                                                                                                    |                                     |                         |                                              |                                                                                                    |                          |
| Tasks                                                                                                    |                                     |                         |                                              |                                                                                                    |                          |
| <b>Patients</b>                                                                                                    |                                     |                         |                                              |                                                                                                    |                          |
| <b>Transactions</b>                                                                                                    |                                     |                         |                                              |                                                                                                    |                          |
| Reports<br>┯                                                                                                    |                                     |                         |                                              |                                                                                                    |                          |
| $\mathcal{L}_{\mathcal{F}} = \mathcal{L}_{\mathcal{F}}^{\mathcal{F}} \times \frac{\partial \mathcal{L}_{\mathcal{F}}}{\partial \mathcal{L}_{\mathcal{F}} \times \mathcal{L}_{\mathcal{F}}}$ |                                     |                         |                                              | $\sqrt{2}$ $\sqrt{2}$ $\sqrt{2}$ $\sqrt{2}$ $\sqrt{2}$ $\sqrt{2}$ $\sqrt{2}$ $\sqrt{2}$ $\sqrt{2}$ $\sqrt{2}$ $\sqrt{2}$ $\sqrt{2}$ $\sqrt{2}$ $\sqrt{2}$ $\sqrt{2}$ $\sqrt{2}$ $\sqrt{2}$ $\sqrt{2}$ $\sqrt{2}$ $\sqrt{2}$ $\sqrt{2}$ $\sqrt{2}$ $\sqrt{2}$ $\sqrt{2}$ $\sqrt{2}$ $\sqrt{2}$ $\sqrt{2}$ $\sqrt{2$ |                          |

<span id="page-12-0"></span>**Image 12: Device Subtypes**

| HOPE Web - Opera                                                                                                    |                                     |                          |                                  | <u>est Cri</u> | $\overline{\mathbf{x}}$ |
|----------------------------------------------------------------------------------------------------|-------------------------------------|--------------------------|----------------------------------|----------------|-------------------------|
| Edit<br>View<br>File<br><b>Bookmarks</b>                                                                                              | Widgets<br><b>Tools</b><br>Help     |                          |                                  |                |                         |
| <b>F</b> HOPE Web<br>Œ                                                                                                    | $\mathbf x$<br>٠                    | $\overline{a}$           |                                  |                | ত্ত                     |
| P<br>$\blacktriangleright$<br>$\bullet$                                                                                               | 盾<br>http://localhost/hope/main.htm |                          | $\triangledown$ : $\cdot$ Google |                | $\overline{\mathbf{v}}$ |
| <b>SMART</b><br><b>FOR</b>                                                                                                    |                                     |                          |                                  |                |                         |
| People<br><b>Houses</b><br><b>Devices</b>                                                                                             | <b>Alarms Threshold</b>             | <b>OLogout</b>           |                                  |                |                         |
| $\mathbf{v}$   $\mathbf{A}$<br>Administration                                                                                         |                                     |                          |                                  |                |                         |
| <b>System Setup</b><br>۸                                                                                                    | + Add new record                    |                          |                                  |                | $C_n$ Refresh           |
| <b>Device Types</b>                                                                                                    | Alarm Type                          | Description              | Deleted                          |                |                         |
| <b>Device Subtypes-1</b>                                                                                                    | <b>Temp Alarm</b>                   | Temperature Alarm        | □                                | Delete         | Edit                    |
| <b>Device Subtypes-2</b>                                                                                                    | Door                                | Open door alarm          | ⊓                                | <b>Delete</b>  | Edit                    |
| <b>Alarm Types</b>                                                                                                    | Fire alarm                          | Fire alarm               | □                                | Delete         | Edit                    |
| <b>Environment Elements</b>                                                                                                    | Alarm Type: Fire alarm              |                          |                                  |                |                         |
| <b>Command Types</b><br>Ξ                                                                                                    | Description: Fire alarm             |                          |                                  |                |                         |
| <b>Involved People Roles</b>                                                                                                    | Deleted:<br>П                       |                          |                                  |                |                         |
| Media Types<br><b>Status Options</b>                                                                                                  | <b>Update Cancel</b>                |                          |                                  |                |                         |
| <b>Residents Regular Tasks</b>                                                                                                    | Sleep alarm                         | Unpleasant sliping alarm | □                                | Delete         | Edit                    |
| <b>Status Options</b>                                                                                                    | Panic Alarm                         | Panic Alarm              | П                                | <b>Delete</b>  | Edit                    |
| <b>Communication Types</b>                                                                                                    | Fall alarm                          | Fall alarm               | П                                | <b>Delete</b>  | Edit                    |
| <b>Application Interfaces</b>                                                                                                    |                                     |                          |                                  |                |                         |
| Tasks                                                                                                    |                                     |                          |                                  |                |                         |
| <b>Patients</b>                                                                                                    |                                     |                          |                                  |                |                         |
| <b>Transactions</b>                                                                                                    |                                     |                          |                                  |                |                         |
| Reports<br>▼                                                                                                    |                                     |                          |                                  |                |                         |
| $\mathcal{L}_{\mathcal{F}} = \mathcal{L}_{\mathcal{F}}^{\mathcal{F}} \times \left[ \bigotimes_{i=1}^n \mathcal{L}_{i} \right] \times$ |                                     |                          |                                  | ▶ ■▼ Q 100% ▼  |                         |

<span id="page-12-1"></span>**Image 13: Editing alarm types**

When clicking on "edit," the grid slides down and allows the user to alter the stored record data [\(Image 13\)](#page-12-1).

<span id="page-13-0"></span>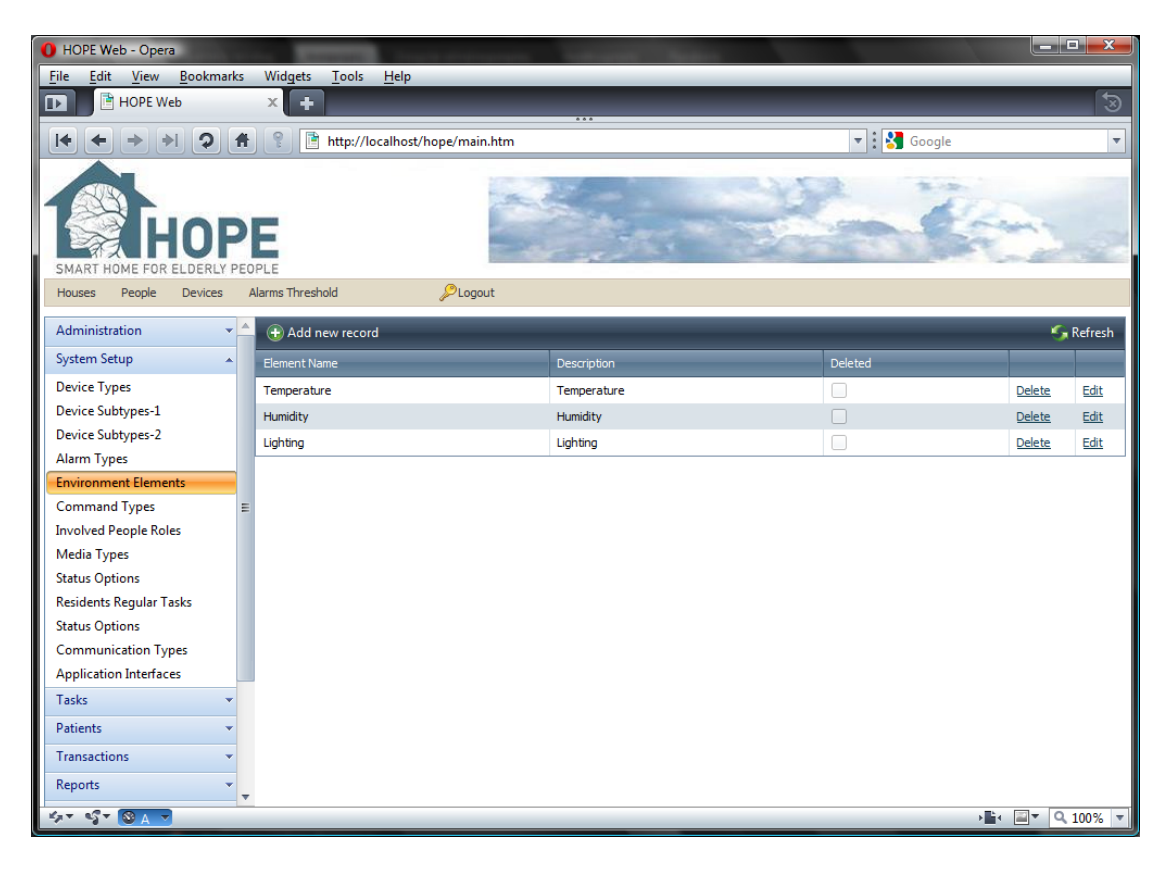

**Image 14: Environment Elements**

| <b>O</b> HOPE Web - Opera                                                                                                    |                                           |                  |                                              |                                                         | $\blacksquare$ e $\mathbf{x}$ |
|----------------------------------------------------------------------------------------------------|-------------------------------------------|------------------|----------------------------------------------|---------------------------------------------------------|-------------------------------|
| Edit<br>View<br><b>Bookmarks</b><br>Eile                                                                                                    | Widgets<br><b>Tools</b><br>Help           |                  |                                              |                                                         |                               |
| HOPE Web<br>Œ.                                                                                                    | $\ddot{\phantom{1}}$<br>$\times$          |                  |                                              |                                                         | ভ                             |
| $\mathcal{D}$<br>$\blacktriangleright$<br>件                                                                                                    | http://localhost/hope/main.htm            |                  | $\blacktriangledown$ : $\binom{3}{3}$ Google |                                                         | $\overline{\mathbf v}$        |
| DF<br>SMART<br>FOR                                                                                                    |                                           |                  |                                              |                                                         |                               |
| People<br><b>Devices</b><br><b>Houses</b>                                                                                                    | <b>OLogout</b><br><b>Alarms Threshold</b> |                  |                                              |                                                         |                               |
| Administration<br>$\overline{\phantom{a}}$                                                                                                    | Add new record                            |                  |                                              |                                                         | <b>G</b> Refresh              |
| <b>System Setup</b><br>$\blacktriangle$                                                                                                    | Command Type                              | Description      | Deleted                                      |                                                         |                               |
| <b>Device Types</b>                                                                                                    | Act 1                                     | Action 1         | u                                            | Delete                                                  | Edit                          |
| <b>Device Subtypes-1</b>                                                                                                    | Command 1                                 | Com <sub>1</sub> | П                                            | Delete                                                  | Edit                          |
| <b>Device Subtypes-2</b>                                                                                                    | ON                                        | switch on        | Г                                            | Delete                                                  | Edit                          |
| <b>Alarm Types</b>                                                                                                    | Off                                       | switch off       | □                                            | Delete                                                  | Edit                          |
| <b>Environment Elements</b>                                                                                                    | Other command                             | other            | $\Box$                                       | <b>Delete</b>                                           | Edit                          |
| <b>Command Types</b><br>$\equiv$                                                                                                    |                                           |                  |                                              |                                                         |                               |
| <b>Involved People Roles</b>                                                                                                    |                                           |                  |                                              |                                                         |                               |
| Media Types                                                                                                    |                                           |                  |                                              |                                                         |                               |
| <b>Status Options</b>                                                                                                    |                                           |                  |                                              |                                                         |                               |
| <b>Residents Regular Tasks</b>                                                                                                    |                                           |                  |                                              |                                                         |                               |
| <b>Status Options</b>                                                                                                    |                                           |                  |                                              |                                                         |                               |
| <b>Communication Types</b>                                                                                                    |                                           |                  |                                              |                                                         |                               |
| <b>Application Interfaces</b>                                                                                                    |                                           |                  |                                              |                                                         |                               |
| Tasks                                                                                                    |                                           |                  |                                              |                                                         |                               |
| <b>Patients</b>                                                                                                    |                                           |                  |                                              |                                                         |                               |
| <b>Transactions</b>                                                                                                    |                                           |                  |                                              |                                                         |                               |
| Reports<br>▼                                                                                                    |                                           |                  |                                              |                                                         |                               |
| $\mathcal{L}_{\mathcal{F}} = \mathcal{L}_{\mathcal{F}}^{\mathcal{F}} \times \frac{\partial \mathcal{L}_{\mathcal{F}}}{\partial \mathcal{L}_{\mathcal{F}} \times \mathcal{L}_{\mathcal{F}}}$ |                                           |                  |                                              | $\sqrt{24}$ $\sqrt{24}$ $\sqrt{2400\%}$ $\sqrt{2400\%}$ |                               |

<span id="page-14-0"></span>**Image 15: Command types**

| <b>O</b> HOPE Web - Opera                                                                                                    |                                     |                       |                                              | $\Box$ $\Box$ $\Box$ $\Box$ |                         |
|----------------------------------------------------------------------------------------------------|-------------------------------------|-----------------------|----------------------------------------------|-----------------------------|-------------------------|
| Edit<br><b>Bookmarks</b><br>File<br>View                                                                                               | Widgets<br>Tools<br>Help            |                       |                                              |                             |                         |
| <b>THOPE Web</b><br>$\mathbb F$                                                                                                    | ٠<br>$\times$                       |                       |                                              |                             | ত                       |
| $\mathbf{P}$<br><b>I</b><br>14                                                                                                    | 盾<br>http://localhost/hope/main.htm | $\overline{\cdots}$   | $\blacktriangledown$ : $\binom{8}{3}$ Google |                             | $\overline{\mathbf{v}}$ |
| PF<br>HOME FOR EL<br>SMART                                                                                                    |                                     |                       |                                              |                             |                         |
| People<br>Devices<br><b>Houses</b>                                                                                                    | Alarms Threshold                    | <b>OLogout</b>        |                                              |                             |                         |
| $\blacktriangle$<br>Administration<br>۳I                                                                                               | Add new record                      |                       |                                              |                             | <b>G</b> Refresh        |
| <b>System Setup</b><br>$\blacktriangle$                                                                                                | Role                                | Description           | Deleted                                      |                             |                         |
| <b>Device Types</b>                                                                                                    | Doctor                              | Doctor 1              | Г                                            | Delete                      | Edit                    |
| <b>Device Subtypes-1</b>                                                                                                    | Resident                            | Resident              | П                                            | Delete                      | Edit                    |
| <b>Device Subtypes-2</b>                                                                                                    | Other role                          | Other                 | Г                                            | Delete                      | Edit                    |
| <b>Alarm Types</b>                                                                                                    | <b>Nurse</b>                        | <b>Nurse</b>          | □                                            | <b>Delete</b>               | Edit                    |
| <b>Environment Elements</b>                                                                                                    | G.P.                                | General Practiotioner |                                              | <b>Delete</b>               | Edit                    |
| <b>Command Types</b><br>$\equiv$                                                                                                    |                                     |                       |                                              |                             |                         |
| <b>Involved People Roles</b>                                                                                                    |                                     |                       |                                              |                             |                         |
| Media Types                                                                                                    |                                     |                       |                                              |                             |                         |
| <b>Status Options</b>                                                                                                    |                                     |                       |                                              |                             |                         |
| <b>Residents Regular Tasks</b>                                                                                                    |                                     |                       |                                              |                             |                         |
| <b>Status Options</b>                                                                                                    |                                     |                       |                                              |                             |                         |
| <b>Communication Types</b><br><b>Application Interfaces</b>                                                                            |                                     |                       |                                              |                             |                         |
| <b>Tasks</b>                                                                                                    |                                     |                       |                                              |                             |                         |
|                                                                                                    |                                     |                       |                                              |                             |                         |
| <b>Patients</b>                                                                                                    |                                     |                       |                                              |                             |                         |
| <b>Transactions</b>                                                                                                    |                                     |                       |                                              |                             |                         |
| Reports<br>$\overline{\mathbf{v}}$                                                                                                    |                                     |                       |                                              |                             |                         |
| $\mathbb{E}_{\mathcal{F}} \times \mathbb{E}_{\mathcal{F}}^{\sigma} \times \left[\bigotimes_{i=1}^{n} \mathbb{E}_{\mathcal{F}} \right]$ |                                     |                       |                                              | ▶ ■▼ 9,100% ▼               |                         |

<span id="page-14-1"></span>**Image 16: Involved People Roles**

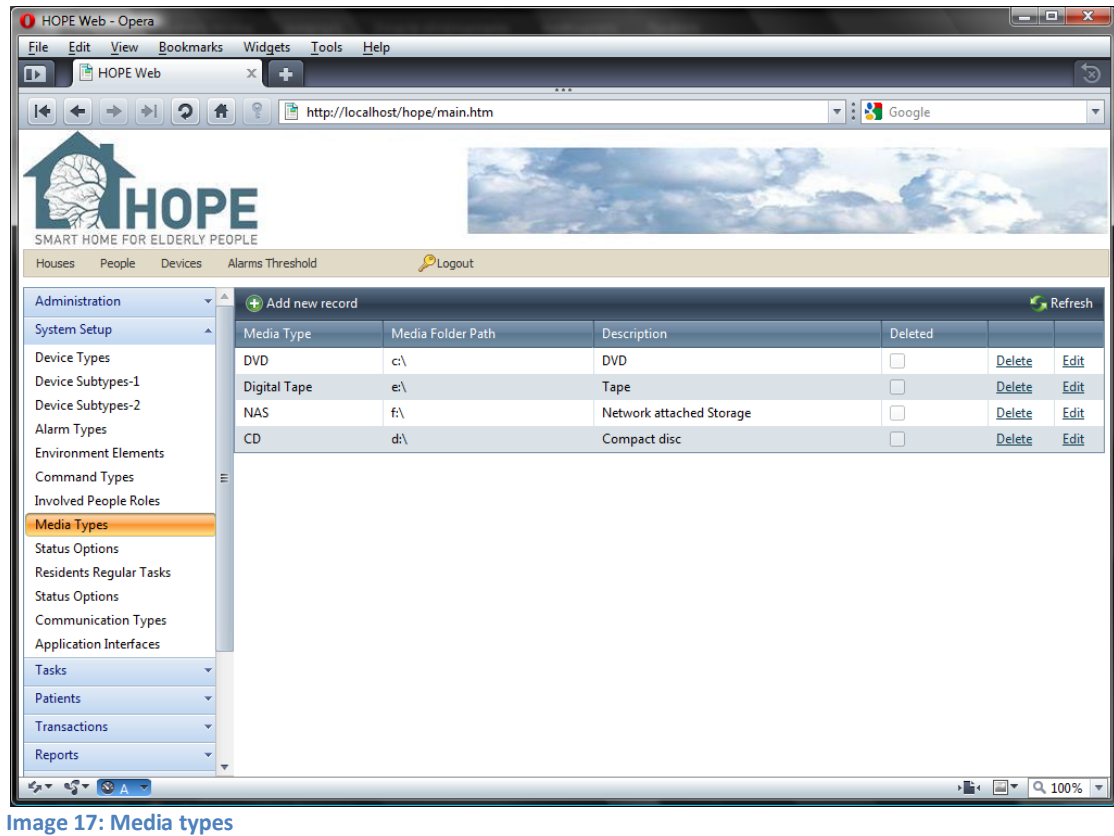

<span id="page-15-0"></span>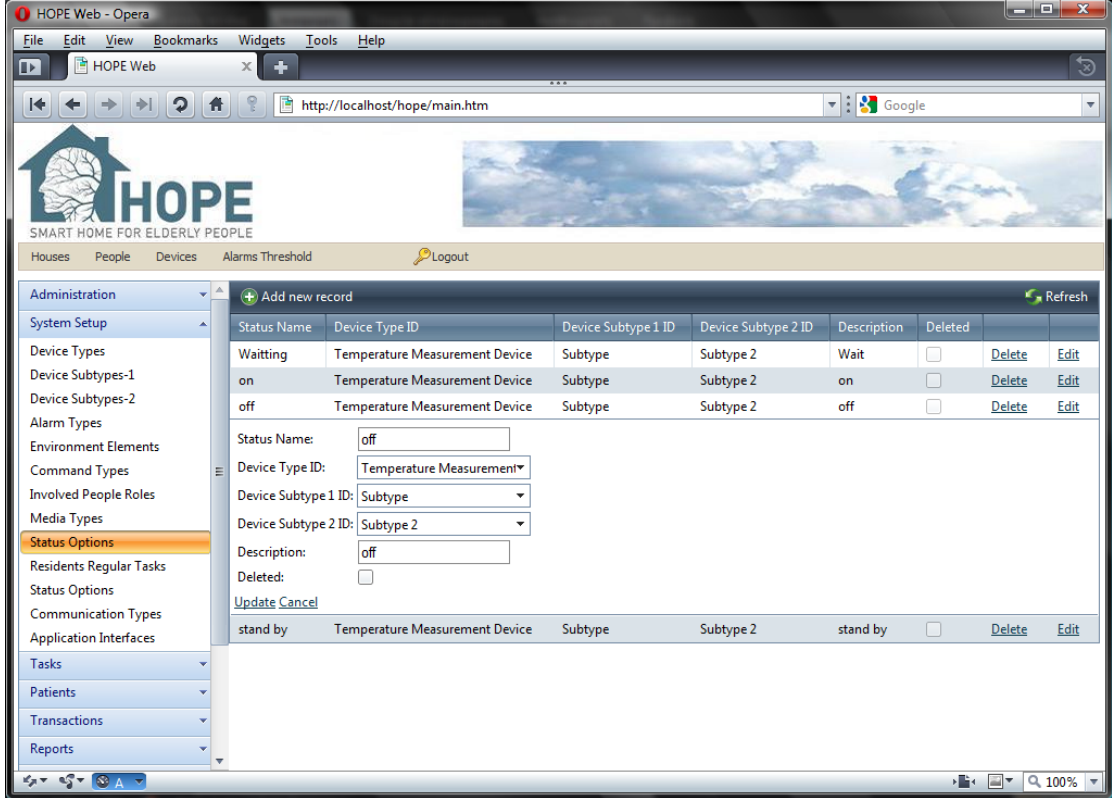

<span id="page-15-1"></span>**Image 18: Editing status options**

In many cases the user needs to select a value in relation to other data stored in the database so we have provided with a drop down list that allows the user to easily select what is required without worrying about information mismatch or spelling mistakes [\(Image 19\)](#page-16-0).

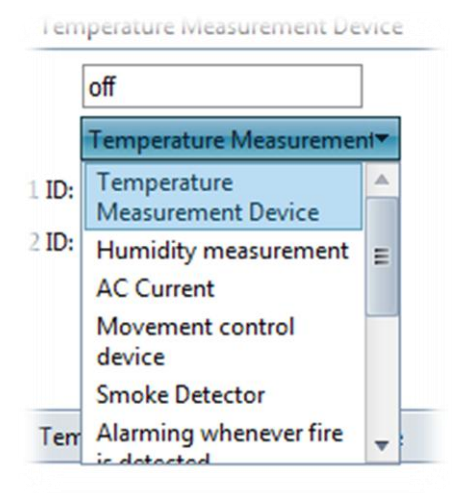

#### <span id="page-16-0"></span>**Image 19: Drop down selection list**

| HOPE Web - Opera                                                                                                    |                                                                               |                         |                                              |                                                              | $-0-x$                 |
|----------------------------------------------------------------------------------------------------|-------------------------------------------------------------------------------|-------------------------|----------------------------------------------|--------------------------------------------------------------|------------------------|
| Edit<br><b>Bookmarks</b><br>View<br>File                                                                                                    | Widgets<br><b>Tools</b><br>Help                                               |                         |                                              |                                                              |                        |
| <b>HOPE</b> Web<br>$\mathbf{F}$                                                                                                    | ٠<br>$\times$                                                                 |                         |                                              |                                                              | ত্ত                    |
| G<br>件<br>$\blacktriangleright$                                                                                                    | Q<br>盾<br>http://localhost/hope/main.htm                                      |                         | $\blacktriangledown$ : $\binom{3}{1}$ Google |                                                              | $\overline{\mathbf v}$ |
|                                                                                                    |                                                                               |                         |                                              |                                                              |                        |
|                                                                                                    |                                                                               |                         | u.                                           |                                                              |                        |
| <b>IPF</b>                                                                                                    |                                                                               |                         |                                              |                                                              |                        |
|                                                                                                    |                                                                               |                         |                                              |                                                              |                        |
| <b>FOR</b><br>SMART<br>HOME<br><b>FLDERLY</b><br>People<br><b>Houses</b><br><b>Devices</b>                                                                                                    | PLogout<br><b>Alarms Threshold</b>                                            |                         |                                              |                                                              |                        |
|                                                                                                    |                                                                               |                         |                                              |                                                              |                        |
| Administration<br>$\overline{\phantom{0}}$                                                                                                    | Add new record                                                                |                         |                                              |                                                              | <b>G</b> Refresh       |
| System Setup<br>$\blacktriangle$                                                                                                    | <b>Task Status</b>                                                            | <b>Description</b>      | <b>Deleted</b>                               |                                                              |                        |
| <b>Device Types</b>                                                                                                    | ON                                                                            |                         | □                                            | <b>Delete</b>                                                | Edit                   |
| Device Subtypes-1                                                                                                    | <b>ACK</b>                                                                    |                         | $\Box$                                       | Delete                                                       | Edit                   |
| <b>Device Subtypes-2</b>                                                                                                    | OFF                                                                           |                         | П                                            | <b>Delete</b>                                                | Edit                   |
| <b>Alarm Types</b><br><b>Environment Elements</b>                                                                                                    | <b>STANDBY</b>                                                                |                         | n                                            | <b>Delete</b>                                                | Edit                   |
| <b>Command Types</b><br>Ξ                                                                                                    | Done                                                                          |                         | П                                            | Delete                                                       | Edit                   |
| <b>Involved People Roles</b>                                                                                                    | Completed                                                                     |                         | ⊓                                            | Delete                                                       | Edit                   |
| <b>Media Types</b>                                                                                                    | Pending                                                                       |                         | О                                            | Delete                                                       | Edit                   |
| <b>Status Options</b>                                                                                                    | Waitting                                                                      |                         | n                                            | Delete                                                       | Edit                   |
| <b>Residents Reqular Tasks</b>                                                                                                    | <b>Missed</b>                                                                 |                         | П                                            | <b>Delete</b>                                                | Edit                   |
| <b>Status Options</b>                                                                                                    | Attention                                                                     | <b>Attention needed</b> | П                                            | Delete                                                       | Edit                   |
| <b>Communication Types</b>                                                                                                    | $K \leftarrow \begin{bmatrix} 1 & 2 & 3 \end{bmatrix}$<br>Page size: $10 - 7$ |                         |                                              | 11 items in 2 pages                                          |                        |
| <b>Application Interfaces</b>                                                                                                    |                                                                               |                         |                                              |                                                              |                        |
| Tasks                                                                                                    |                                                                               |                         |                                              |                                                              |                        |
| <b>Patients</b>                                                                                                    |                                                                               |                         |                                              |                                                              |                        |
| <b>Transactions</b>                                                                                                    |                                                                               |                         |                                              |                                                              |                        |
| Reports<br>٠                                                                                                    |                                                                               |                         |                                              |                                                              |                        |
| $\mathcal{L}_{\mathcal{F}} = \mathcal{L}_{\mathcal{F}}^{\mathcal{F}} \times \frac{\partial \mathcal{L}_{\mathcal{F}}}{\partial \mathcal{L}_{\mathcal{F}}}\times \frac{\partial \mathcal{L}_{\mathcal{F}}}{\partial \mathcal{L}_{\mathcal{F}}}\times \frac{\partial \mathcal{L}_{\mathcal{F}}}{\partial \mathcal{L}_{\mathcal{F}}}\times \frac{\partial \mathcal{L}_{\mathcal{F}}}{\partial \mathcal{L}_{\mathcal{F}}}\times \frac{\partial \mathcal{L}_{\mathcal{F}}}{\partial \mathcal{L}_{\mathcal{F}}}\times \frac{\partial \mathcal{L}_{\mathcal{F}}}{\partial \math$ |                                                                               |                         |                                              | $\sqrt{2}$ = $\sqrt{2}$ $\sqrt{2}$ + $\sqrt{2}$ + $\sqrt{2}$ |                        |

<span id="page-16-1"></span>**Image 20: Residents Regular Tasks Status Options**

| <b>O</b> HOPE Web - Opera                                                                                                    |                                           |                      |                                                    |               | $\blacksquare$ e $\mathbf{x}$ |
|----------------------------------------------------------------------------------------------------|-------------------------------------------|----------------------|----------------------------------------------------|---------------|-------------------------------|
| Edit<br><b>Bookmarks</b><br><b>File</b><br>View                                                                                       | Widgets<br><b>Tools</b><br>Help           |                      |                                                    |               |                               |
| <b>HOPE</b> Web<br>Œ.                                                                                                    | $\ddot{\phantom{1}}$<br>$\times$          |                      |                                                    |               | ভ                             |
| $\mathbf{D}$<br>l∳<br><b>音</b>                                                                                                    | 盾<br>ହ<br>http://localhost/hope/main.htm  |                      | $\blacktriangledown$ : $\blacktriangledown$ Google |               | $\overline{\mathbf v}$        |
| DE<br><b>SMART</b><br>F∩R                                                                                                    |                                           |                      |                                                    |               |                               |
| People<br><b>Devices</b><br><b>Houses</b>                                                                                             | <b>OLogout</b><br><b>Alarms Threshold</b> |                      |                                                    |               |                               |
| Administration<br>$\overline{\phantom{a}}$                                                                                            | Add new record                            |                      |                                                    |               | <b>S</b> Refresh              |
| <b>System Setup</b><br>$\blacktriangle$                                                                                               | <b>Communication Type</b>                 | Description          | Deleted                                            |               |                               |
| <b>Device Types</b>                                                                                                    | Modem                                     | modem                | □                                                  | Delete        | Edit                          |
| <b>Device Subtypes-1</b>                                                                                                    | <b>DSL</b>                                | Broadband            | n                                                  | Delete        | Edit                          |
| <b>Device Subtypes-2</b>                                                                                                    | <b>VPN</b>                                | from public internet | $\Box$                                             | Delete        | Edit                          |
| <b>Alarm Types</b>                                                                                                    | FAX                                       | <b>FAX</b>           | П                                                  | Delete        | Edit                          |
| <b>Environment Elements</b>                                                                                                    | <b>UMTS</b>                               | 3G wireless          | $\Box$                                             | <b>Delete</b> | Edit                          |
| <b>Command Types</b><br>Ξ                                                                                                    |                                           |                      |                                                    |               |                               |
| <b>Involved People Roles</b><br>Media Types                                                                                           |                                           |                      |                                                    |               |                               |
| <b>Status Options</b>                                                                                                    |                                           |                      |                                                    |               |                               |
| <b>Residents Regular Tasks</b>                                                                                                    |                                           |                      |                                                    |               |                               |
| <b>Status Options</b>                                                                                                    |                                           |                      |                                                    |               |                               |
| <b>Communication Types</b>                                                                                                    |                                           |                      |                                                    |               |                               |
| <b>Application Interfaces</b>                                                                                                    |                                           |                      |                                                    |               |                               |
| Tasks                                                                                                    |                                           |                      |                                                    |               |                               |
| <b>Patients</b>                                                                                                    |                                           |                      |                                                    |               |                               |
| <b>Transactions</b>                                                                                                    |                                           |                      |                                                    |               |                               |
| Reports<br>$\overline{\mathbf{v}}$                                                                                                    |                                           |                      |                                                    |               |                               |
| $\mathcal{L}_{\mathcal{F}} = \mathcal{L}_{\mathcal{F}}^{\mathcal{F}} \times \left[ \bigotimes_{i=1}^n \mathcal{L}_{i} \right] \times$ |                                           |                      |                                                    | ボーコー          | $Q_{100\%}$ -                 |

<span id="page-17-0"></span>**Image 21: Communication types**

| HOPE Web - Opera                                                                                                    |                              |                                |             |                                              |                 | $\begin{array}{c c c c c} \hline \multicolumn{3}{c }{\textbf{}} & \multicolumn{3}{c }{\textbf{}} \\ \hline \multicolumn{3}{c }{\textbf{}} & \multicolumn{3}{c }{\textbf{}} & \multicolumn{3}{c }{\textbf{}} \\ \hline \multicolumn{3}{c }{\textbf{}} & \multicolumn{3}{c }{\textbf{}} & \multicolumn{3}{c }{\textbf{}} \\ \hline \multicolumn{3}{c }{\textbf{}} & \multicolumn{3}{c }{\textbf{}} & \multicolumn{3}{c }{\textbf{}} \\ \hline \multic$ |
|----------------------------------------------------------------------------------------------------|------------------------------|--------------------------------|-------------|----------------------------------------------|-----------------|----------------------------------------------------------------------------------------------------|
| Edit<br><b>Bookmarks</b><br>File<br>View                                                                               | Widgets<br>Tools             | Help                           |             |                                              |                 |                                                                                                    |
| <b>HOPE Web</b><br>$\mathbf{F}$                                                                                        | $\times$<br>٠                |                                |             |                                              |                 | ত                                                                                                    |
| $\mathbf{P}$<br>14<br>$\Rightarrow$<br>⇛                                                                               | 盾<br>件                       | http://localhost/hope/main.htm |             | $\blacktriangledown$ : $\binom{8}{3}$ Google |                 | $\overline{\mathbf v}$                                                                                                    |
| SMART<br>HOME<br>FOR EL<br>DERI                                                                                        |                              |                                |             |                                              |                 |                                                                                                    |
| <b>Houses</b><br>People<br><b>Devices</b>                                                                              | Alarms Threshold             | <b>OLogout</b>                 |             |                                              |                 |                                                                                                    |
| Administration<br>$\mathbf{v}^{\mathbf{A}}$                                                                            | Add new record               |                                |             |                                              |                 | <b>C</b> Refresh                                                                                                    |
| <b>System Setup</b><br>$\blacktriangle$                                                                                | <b>Application Interface</b> |                                | Description | Deleted                                      |                 |                                                                                                    |
| <b>Device Types</b>                                                                                                    | Web                          |                                | Web         | □                                            | <b>Delete</b>   | Edit                                                                                                    |
| <b>Device Subtypes-1</b>                                                                                               | Digital                      |                                |             | П                                            | Delete          | Edit                                                                                                    |
| <b>Device Subtypes-2</b>                                                                                               | Analog                       |                                |             | ∩                                            | <b>Delete</b>   | Edit                                                                                                    |
| <b>Alarm Types</b>                                                                                                    | Mobile                       |                                |             | $\Box$                                       | Delete          | Edit                                                                                                    |
| <b>Environment Elements</b>                                                                                            |                              |                                |             |                                              |                 |                                                                                                    |
| <b>Command Types</b>                                                                                                   | $\equiv$                     |                                |             |                                              |                 |                                                                                                    |
| <b>Involved People Roles</b>                                                                                           |                              |                                |             |                                              |                 |                                                                                                    |
| Media Types                                                                                                    |                              |                                |             |                                              |                 |                                                                                                    |
| <b>Status Options</b><br><b>Residents Regular Tasks</b>                                                                |                              |                                |             |                                              |                 |                                                                                                    |
| <b>Status Options</b>                                                                                                  |                              |                                |             |                                              |                 |                                                                                                    |
| <b>Communication Types</b>                                                                                             |                              |                                |             |                                              |                 |                                                                                                    |
| <b>Application Interfaces</b>                                                                                          |                              |                                |             |                                              |                 |                                                                                                    |
| Tasks                                                                                                    |                              |                                |             |                                              |                 |                                                                                                    |
| <b>Patients</b>                                                                                                    |                              |                                |             |                                              |                 |                                                                                                    |
| <b>Transactions</b>                                                                                                    |                              |                                |             |                                              |                 |                                                                                                    |
| Reports                                                                                                    |                              |                                |             |                                              |                 |                                                                                                    |
| $\mathcal{L}_{\mathcal{F}} = \mathbf{e}_{\mathcal{F}}^T \mathbf{v} \cdot \nabla \mathbf{e}_{\mathcal{A}}^T \mathbf{v}$ | $\overline{\phantom{a}}$     |                                |             |                                              | ▶■← ■▼ Q 100% ▼ |                                                                                                    |

<span id="page-17-1"></span>**Image 22: Application interfaces**

This long list of screenshots concludes the system setup section.

#### <span id="page-18-0"></span>**2.6 Tasks**

In this section we have placed the task and schedule related features of our program:

- Predefined scenarios [\(Image 23\)](#page-19-0), where the procedure for dealing with certain scenarios is described to the system with predefined actions and commands.
- Scheduled tasks [\(Image 25\)](#page-20-0), for scheduling various regular of irregular tasks.
- Residents' regular tasks ([Image 26\)](#page-20-1), where regular, everyday tasks that are related to residents are stored.
- Commands [\(Image 27\)](#page-21-1), where predefined commands are stored. This makes a task definition easier by defining a command only once.

In predefined scenarios form, a new variation of the grid control is introduced. Each predefined scenario is composed of "predefined scenario steps." The two tables are correlated so we have decided to display them in a "hierarchical grid." In this grid by clicking on the arrow in front of each record (predefined scenario - [Image 23\)](#page-19-0) the grid unfolds revealing the predefined scenario tasks [\(Image 24\)](#page-19-1).

Structuring information in such a way clearly helps the user by avoiding navigating through several screens and having all the information in a single form instead. This feature is used extensively throughout the application.

A complete list with all the screenshots of this section can be found below.

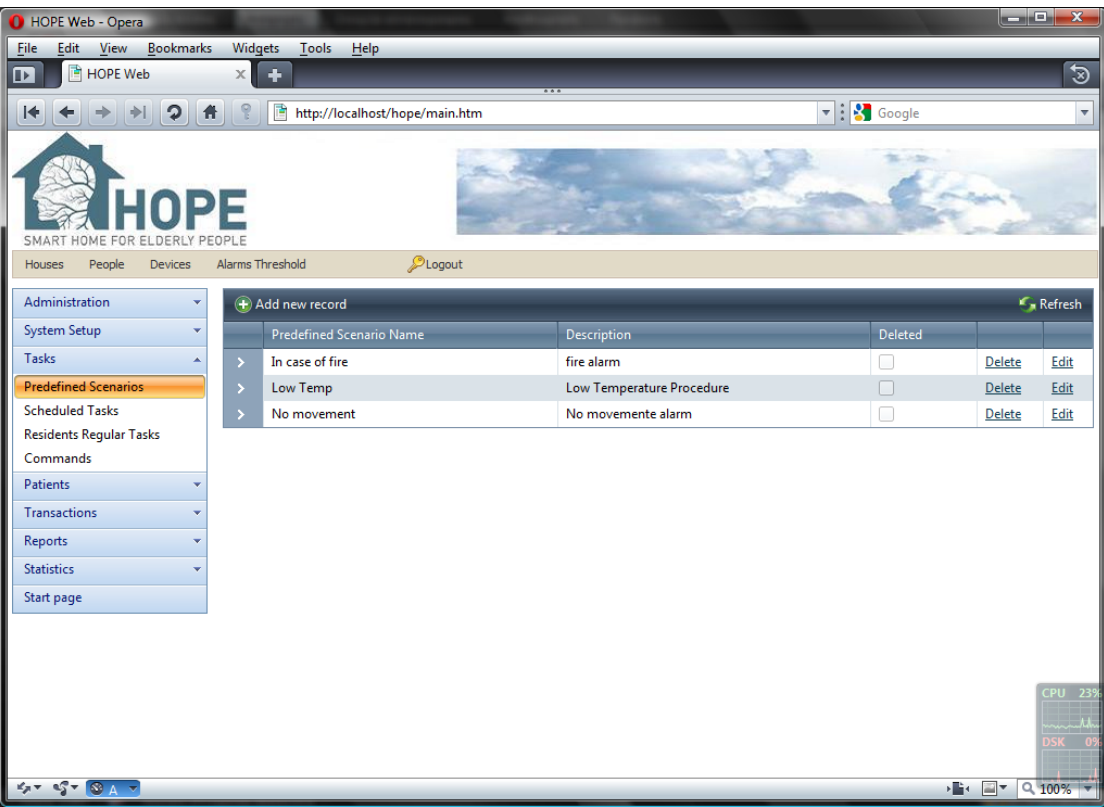

#### <span id="page-19-0"></span>**Image 23: Predefined scenarios, collapsed**

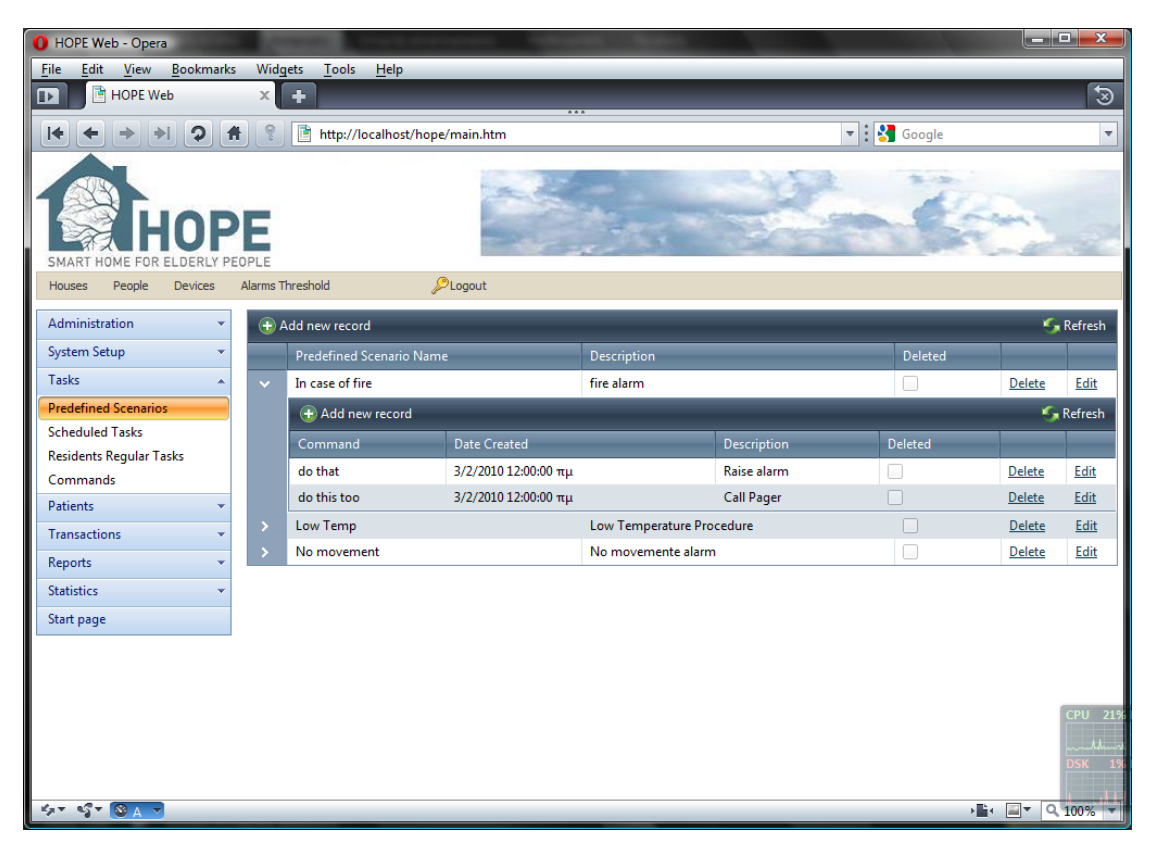

<span id="page-19-1"></span>**Image 24: Predefined scenarios, detail**

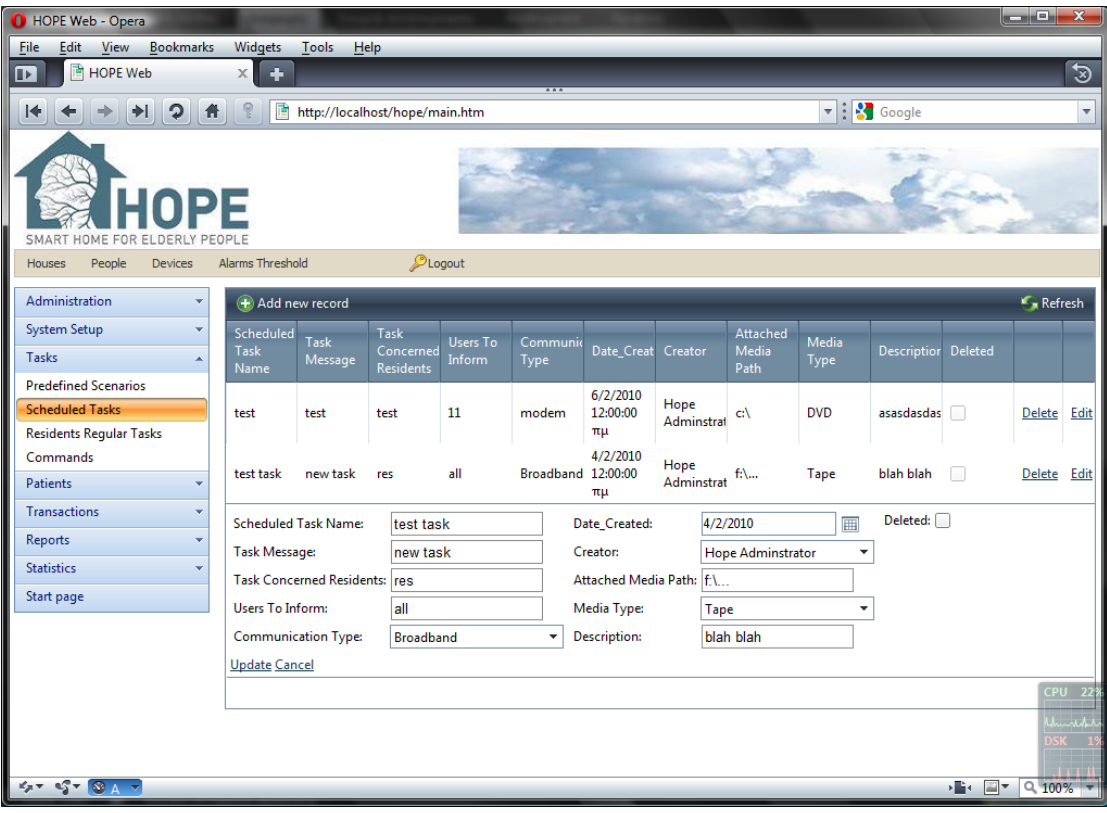

#### <span id="page-20-0"></span>**Image 25: Editing Scheduled tasks**

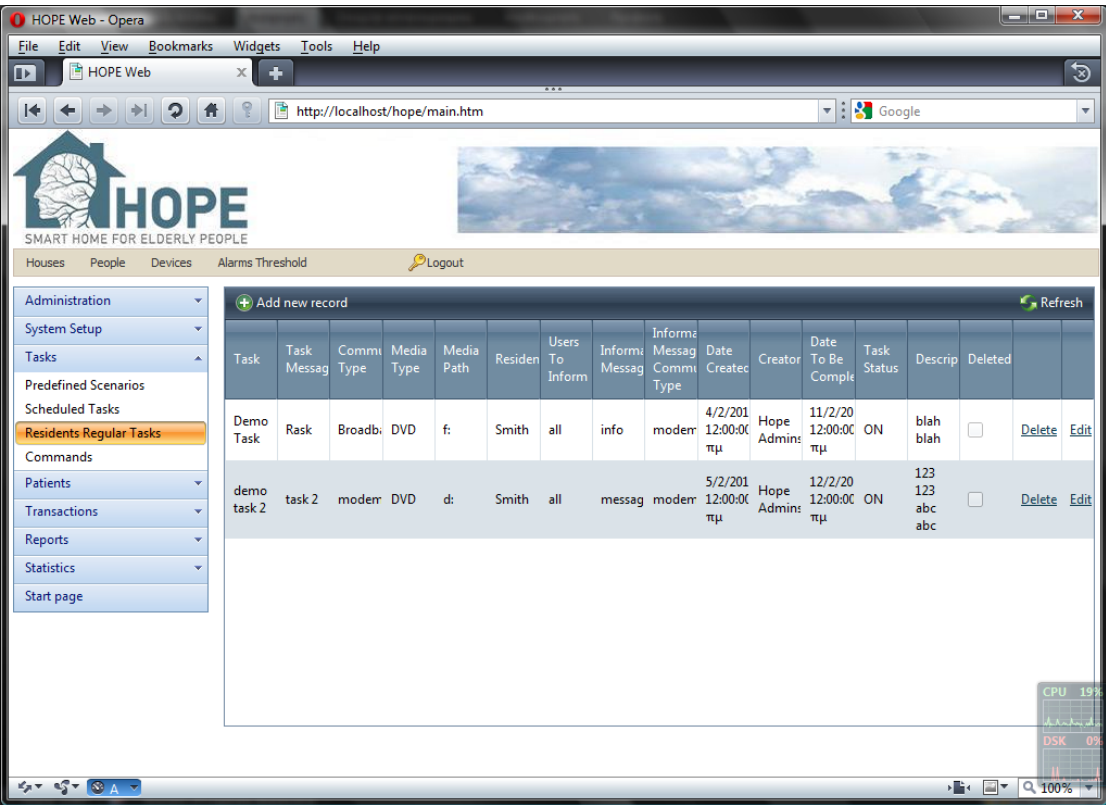

<span id="page-20-1"></span>**Image 26: Residents Regular tasks**

| <b>O</b> HOPE Web - Opera                                                                                                  |                               |                  |                                |                           |               |        |                       |                              |         |                                                                                                    | $\Box$ e $\bm{x}$                      |
|----------------------------------------------------------------------------------------------------|-------------------------------|------------------|--------------------------------|---------------------------|---------------|--------|-----------------------|------------------------------|---------|----------------------------------------------------------------------------------------------------|----------------------------------------|
| File<br>Edit<br>View<br><b>Bookmarks</b>                                                                                   | Widgets                       | <b>Tools</b>     | Help                           |                           |               |        |                       |                              |         |                                                                                                    |                                        |
| <b>HOPE</b> Web<br>ஈ                                                                                                    | $\times$<br>٠                 |                  |                                |                           | $\overline{}$ |        |                       |                              |         |                                                                                                    | $\overline{\mathcal{D}}$               |
| $\mathbf{C}$<br>I∳<br>$\mathbf{f}$                                                                                         | 盾                             |                  | http://localhost/hope/main.htm |                           |               |        |                       | $\bullet$ : $\bullet$ Google |         |                                                                                                    | $\overline{\mathbf v}$                 |
| NPF<br>FOR ELDERLY<br>SMART<br>HOME                                                                                        |                               |                  |                                |                           |               |        |                       |                              |         |                                                                                                    |                                        |
| People<br><b>Devices</b><br><b>Houses</b>                                                                                  | <b>Alarms Threshold</b>       |                  | <b>OLogout</b>                 |                           |               |        |                       |                              |         |                                                                                                    |                                        |
| Administration                                                                                                    | Add new record                |                  |                                |                           |               |        |                       |                              |         |                                                                                                    | <b>C</b> , Refresh                     |
| <b>System Setup</b><br>v                                                                                                   | Command                       |                  | Command Type                   | <b>Communication Type</b> |               | Device | Application Interface | <b>Description</b>           | Deleted |                                                                                                    |                                        |
| Tasks<br>$\blacktriangle$                                                                                                  | Command:                      |                  |                                |                           |               |        |                       |                              |         |                                                                                                    |                                        |
| <b>Predefined Scenarios</b>                                                                                                | <b>Command Type:</b>          |                  | Action 1                       | ٠                         |               |        |                       |                              |         |                                                                                                    |                                        |
| <b>Scheduled Tasks</b>                                                                                                    | Communication Type: modem     |                  |                                |                           |               |        |                       |                              |         |                                                                                                    |                                        |
| <b>Residents Regular Tasks</b>                                                                                             |                               |                  | modem                          |                           |               |        |                       |                              |         |                                                                                                    |                                        |
| <b>Commands</b>                                                                                                    | Device:                       |                  | <b>Broadband</b>               |                           |               |        |                       |                              |         |                                                                                                    |                                        |
| Patients<br>٠                                                                                                    | <b>Application Interface:</b> |                  | from public internet           |                           |               |        |                       |                              |         |                                                                                                    |                                        |
| <b>Transactions</b>                                                                                                    | <b>Description:</b>           |                  | <b>FAX</b>                     |                           |               |        |                       |                              |         |                                                                                                    |                                        |
| Reports                                                                                                    | Deleted:                      |                  | 3G wireless                    |                           |               |        |                       |                              |         |                                                                                                    |                                        |
| <b>Statistics</b>                                                                                                    | <b>Insert Cancel</b>          |                  |                                |                           |               |        |                       |                              |         |                                                                                                    |                                        |
| Start page                                                                                                    | do that                       | Com <sub>1</sub> |                                |                           |               | abc    | Web                   | do that                      | $\Box$  | Delete                                                                                                    | Edit                                   |
|                                                                                                    | do this                       | Action 1         |                                | modem                     |               | abc    | Web                   | do this too                  | П       | Delete                                                                                                    | Edit                                   |
|                                                                                                    | do abc                        | Action 1         |                                | modem                     |               | abc    | Web                   | do it                        | $\Box$  | Delete                                                                                                    | Edit                                   |
|                                                                                                    |                               |                  |                                |                           |               |        |                       |                              |         |                                                                                                    |                                        |
|                                                                                                    |                               |                  |                                |                           |               |        |                       |                              |         |                                                                                                    | CPU 259<br>1<br>Januari 149<br>JSK 149 |
| $\mathcal{L}_{\mathcal{F}} = \mathcal{L}_{\mathcal{F}}^{\mathcal{F}} = \bigotimes_{\mathcal{A}} \mathcal{A} = \mathcal{F}$ |                               |                  |                                |                           |               |        |                       |                              |         | $\frac{1}{2}$ $\frac{1}{2}$ |                                        |

<span id="page-21-1"></span>**Image 27: Commands, selecting from drop down list**

#### <span id="page-21-0"></span>**2.7 Patients**

In this section we have the patients' related forms. Again the hierarchical grid is used. Instead of creating a different form for house residents, involved people, and devices and have a reference to witch house they belong we have decided to use the hierarchical grid. The treelike representation of the hierarchical grid provides informative visual feedback.

- House
	- o Involved people
	- o House residents
	- o Devices
- $\bullet$  Etc.

It is also possible to have as many "branches/details" extended simultaneously. This way it is easier to compare data.

In [Image 28](#page-22-0) we see the detail of "Patient House1." Expanding "Patient House 1" we are able to observe it "contents" which are: one people involved, three residents/patients and one device measuring the temperature.

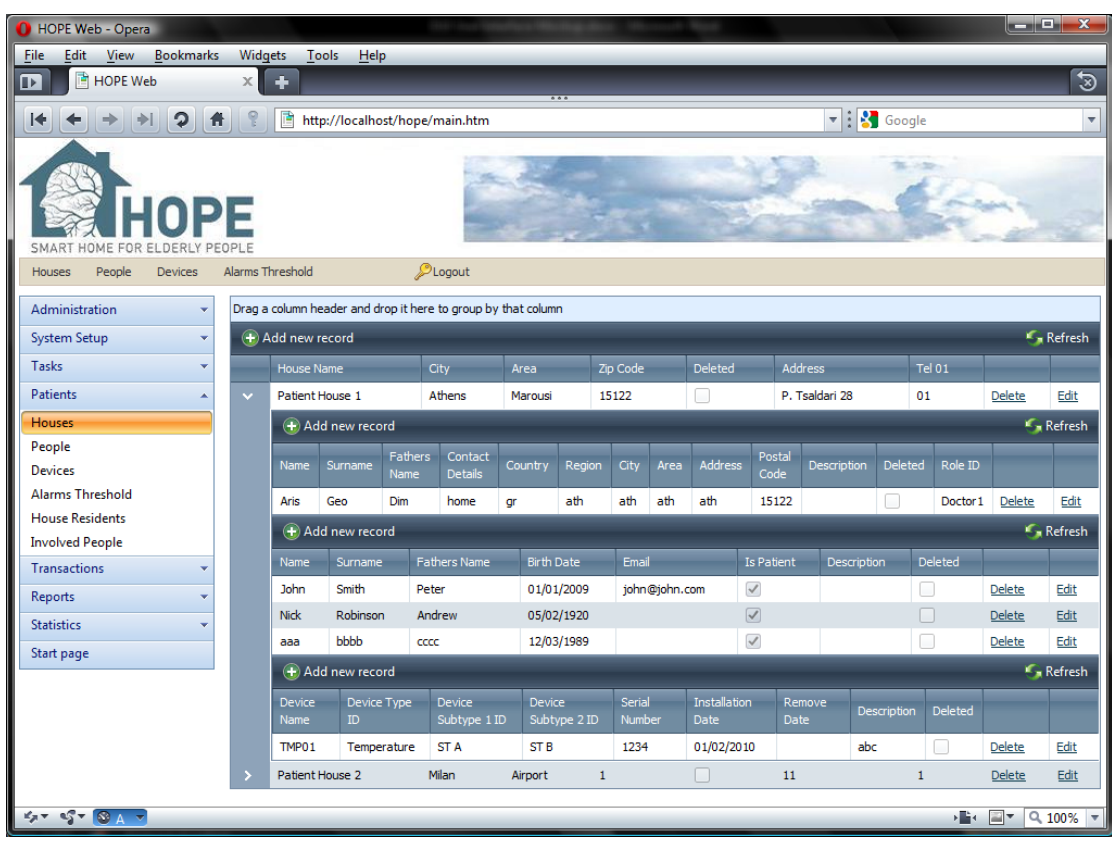

From here the user can add, remove or edit each of these records.

<span id="page-22-0"></span>**Image 28: Houses, detail**

Another new feature is introduced in the screen in [Image 28,](#page-22-0) the record grouping. This functionality is fairly common in reports but not so frequently available in data grids. However due to the technologically advance controls we are using, the user can group the data displayed in the record rows by a single or several columns simply by dragging and dropping the column to the special area on top of each grid. In the example [\(Image 29](#page-23-0)) we grouped by "City" and the result is displayed in [Image](#page-23-1)  [30.](#page-23-1) The ability to open/close the details is still available [\(Image 31\)](#page-24-0).

In [Image 32](#page-24-1) there is a case of grouping with multiple criteria: the master table (houses) is grouped by "City" and "Area" and the detail table "House residents" is grouped by "Fathers Name."

| Alarms Inresnoig   |                         |  | Logout                          |         |  |  |  |  |  |  |
|--------------------|-------------------------|--|---------------------------------|---------|--|--|--|--|--|--|
|                    | Drag a column h<br>City |  | it here to group by that column |         |  |  |  |  |  |  |
| $+$ Add new record |                         |  |                                 |         |  |  |  |  |  |  |
|                    | <b>House Name</b>       |  | City                            | Area    |  |  |  |  |  |  |
|                    | Patient House 1         |  | Athens                          | Marousi |  |  |  |  |  |  |
|                    | Patient House 2         |  | Milan                           | Airport |  |  |  |  |  |  |
|                    |                         |  |                                 |         |  |  |  |  |  |  |

<span id="page-23-0"></span>**Image 29: Drag and drop column to group by City**

<span id="page-23-1"></span>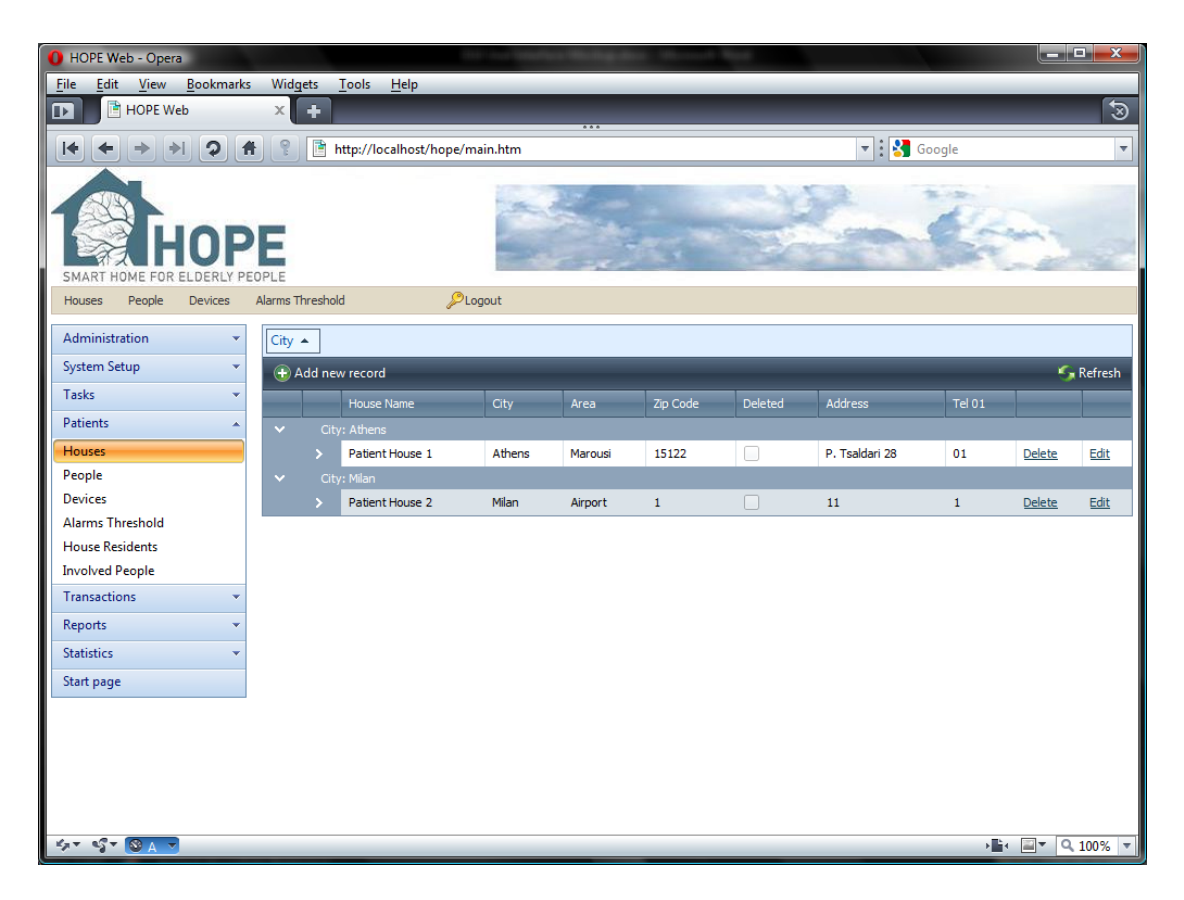

**Image 30: Houses, grouped by city, collapsed**

| HOPE Web - Opera                          |                         |                       |                                |                |                        |                               |        |                  |      |                                            |                                      |                |                                              |                | أتكارهم          | $\mathbf x$                           |
|-------------------------------------------|-------------------------|-----------------------|--------------------------------|----------------|------------------------|-------------------------------|--------|------------------|------|--------------------------------------------|--------------------------------------|----------------|----------------------------------------------|----------------|------------------|---------------------------------------|
| View<br><b>Bookmarks</b><br>File<br>Edit. | Widgets                 | <b>Tools</b>          | Help                           |                |                        |                               |        |                  |      |                                            |                                      |                |                                              |                |                  |                                       |
| <b>HOPE</b> Web<br>⊪                      | −<br>$\times$           |                       |                                |                |                        |                               |        |                  |      |                                            |                                      |                |                                              |                |                  | $\mathfrak{D}$                        |
| $\mathbf{D}$<br>I←<br>$\mathbf{f}$<br>DH  |                         |                       | http://localhost/hope/main.htm |                |                        |                               |        |                  |      |                                            |                                      |                | $\blacktriangledown$ : $\binom{3}{3}$ Google |                |                  | $\overline{\mathbf v}$                |
| <b>IPF</b><br>SMART<br>OME<br>FOR         |                         |                       |                                |                |                        |                               |        |                  |      |                                            |                                      |                |                                              |                |                  |                                       |
| People<br><b>Devices</b><br><b>Houses</b> | <b>Alarms Threshold</b> |                       |                                | <b>OLogout</b> |                        |                               |        |                  |      |                                            |                                      |                |                                              |                |                  |                                       |
| Administration<br>٠                       | City $\sim$             |                       |                                |                |                        |                               |        |                  |      |                                            |                                      |                |                                              |                |                  |                                       |
| <b>System Setup</b>                       | (+) Add new record      |                       |                                |                |                        |                               |        |                  |      |                                            |                                      |                |                                              |                |                  | $\mathcal{L}_n$ Refre                 |
| Tasks                                     |                         | <b>House Name</b>     |                                |                | <b>City</b>            | Area                          |        | Zip Code         |      | Deleted<br><b>Address</b><br><b>Tel 01</b> |                                      |                |                                              |                |                  |                                       |
| <b>Patients</b>                           | $\checkmark$            | City: Athens          |                                |                |                        |                               |        |                  |      |                                            |                                      |                |                                              |                |                  |                                       |
| <b>Transactions</b>                       | $\ddot{\phantom{0}}$    | Patient House 1       |                                |                | Athens                 | Marousi                       |        | 15122            |      | ∩                                          |                                      | P. Tsaldari 28 |                                              | 01             | <b>Delete</b>    | Edit                                  |
| Reports                                   |                         |                       | Add new record                 |                |                        |                               |        |                  |      |                                            |                                      |                |                                              |                |                  | <b>C</b> <sub>n</sub> Refre           |
| <b>Statistics</b>                         |                         | Name                  | Surname                        | Fathers        | Contact                | Country                       | Region | City             | Area | <b>Address</b>                             |                                      | Postal         | <b>Description</b>                           | <b>Deleted</b> | Role ID          |                                       |
| Start page                                |                         | Aris                  | Geo                            | Name<br>Dim    | <b>Details</b><br>home |                               | ath    | ath              | ath  | ath                                        |                                      | Code<br>15122  |                                              | □              | Doctor 1         | $\equiv$<br>Delete<br>E               |
|                                           |                         |                       |                                |                |                        | gr                            |        |                  |      |                                            |                                      |                |                                              |                |                  |                                       |
|                                           |                         |                       | Add new record                 |                |                        |                               |        |                  |      |                                            |                                      |                |                                              |                |                  | <b>S</b> Refre                        |
|                                           |                         | Name                  | Surname                        |                | <b>Fathers Name</b>    | <b>Birth Date</b>             |        | Email            |      |                                            | <b>Is Patient</b>                    |                | Description                                  | Deleted        |                  |                                       |
|                                           |                         | <b>John</b>           | Smith                          | Peter          |                        | 01/01/2009                    |        | john@john.com    |      |                                            | $\checkmark$<br>$\blacktriangledown$ |                |                                              | П              | Delete           | Edit                                  |
|                                           |                         | <b>Nick</b><br>aaa    | Robinson<br>bbbb               | cccc           | Andrew                 | 05/02/1920<br>12/03/1989      |        |                  |      |                                            | $\checkmark$                         |                |                                              | □<br>□         | Delete<br>Delete | Edit<br>Edit                          |
|                                           |                         |                       |                                |                |                        |                               |        |                  |      |                                            |                                      |                |                                              |                |                  | <b>S</b> <sub>Refre</sub>             |
|                                           |                         |                       | + Add new record               |                |                        |                               |        |                  |      |                                            |                                      |                |                                              |                |                  |                                       |
|                                           |                         | <b>Device</b><br>Name | Device Type<br>ID.             |                | Device<br>Subtype 1 ID | <b>Device</b><br>Subtype 2 ID |        | Serial<br>Number |      | Installation<br>Date                       |                                      | Remove<br>Date | <b>Description</b>                           |                | <b>Deleted</b>   |                                       |
|                                           |                         | TMP01                 | Temperature                    |                | ST A                   | ST <sub>B</sub>               |        | 1234             |      | 01/02/2010                                 |                                      |                | abc                                          | L              | <b>Delete</b>    | $Edit -$                              |
|                                           | $\overline{a}$          |                       |                                |                |                        |                               |        | $\mathbf{m}$     |      |                                            |                                      |                |                                              |                |                  | $\mathbf{b}$                          |
| $575$ $87$ $8A$                           |                         |                       |                                |                |                        |                               |        |                  |      |                                            |                                      |                |                                              |                | PF:              | $\sqrt{2}$ $\sqrt{2}$ 100% $\sqrt{2}$ |

<span id="page-24-0"></span>**Image 31: Houses, grouped by city, detail**

<span id="page-24-1"></span>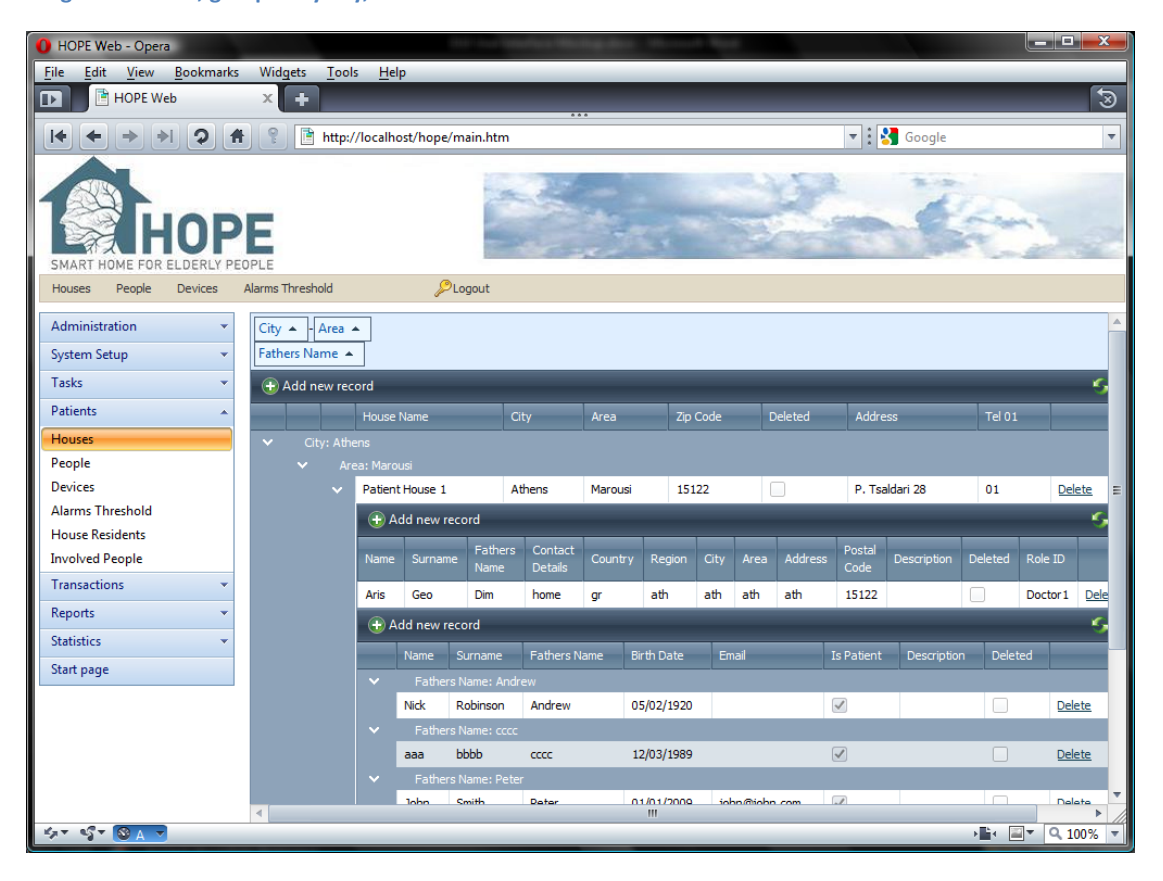

**Image 32: Multiple grouping in master and detail records**

### <span id="page-25-0"></span>**2.8 Transactions**

The transactions section is the log of our application. Here the devices' operation can be monitored, the sensors' values' changes can be observed and also view the log of predefined scenarios status changes [\(Image 33\)](#page-25-2).

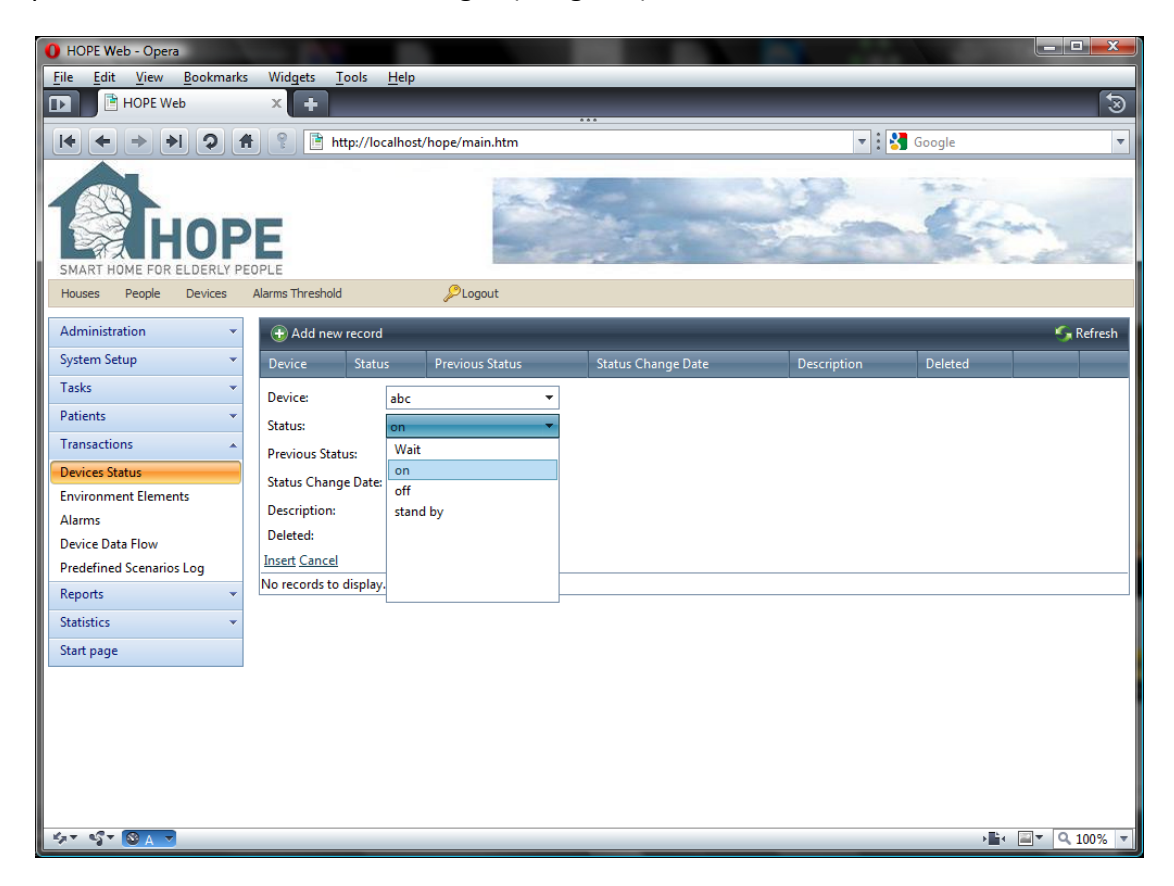

**Image 33: Devices status**

### <span id="page-25-2"></span><span id="page-25-1"></span>**2.9 Reports**

Here the user will be able to draw data in the form of printed reports from the application [\(Image 34\)](#page-25-3). Adobe PDF and Microsoft Word formats are supported for digital distribution.

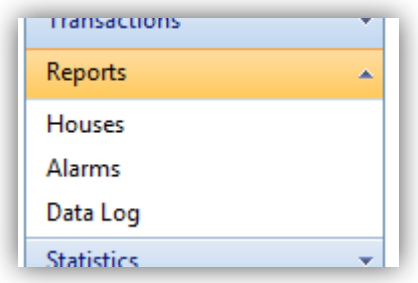

<span id="page-25-3"></span>**Image 34: Reports section**

The list of reports is not yet clearly defined and even if so, it would be subject of change as the needs of users evolve however there are some examples of reports that will be definitely included:

- Reports about sensorial data,
- Status changes (tasks, etc.),
- Alarms that set off,
- Command execution logs, etc.

### <span id="page-26-0"></span>**2.10 Statistics**

Statistics [\(Image 35: Statistics section\)](#page-26-2) is a very interesting visual tool that will enlighten the user of certain aspects otherwise invisible.

Apart from the sensorial data that will naturally appear as charts, the rest of the charts are not

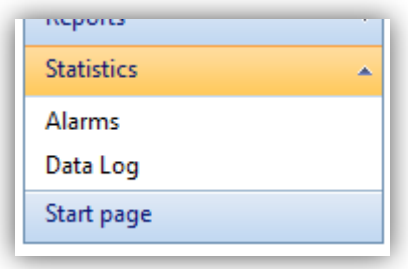

<span id="page-26-2"></span>**Image 35: Statistics section**

# <span id="page-26-1"></span>**3 Epilogue**

This presentation of or web interface prototype will have by now proved that it is a great tool for the teleworkers. The cutting edge programming tools and technology used provide the user with a very rich working environment that is also pleasing to the eye. The data can be exported directly from the web to word, excel and pdf formats making data sharing and further manipulation easier.

Simple but full with features it is addressed to the experienced regular user and in the relative, occasional user, without generating any confusion or require any special training.

We fill that with the completion if the project the web interface will be of the highlights of our system.